## **LAMPIRAN-LAMPIRAN**

## **Lampiran I Daftar Terjemah**

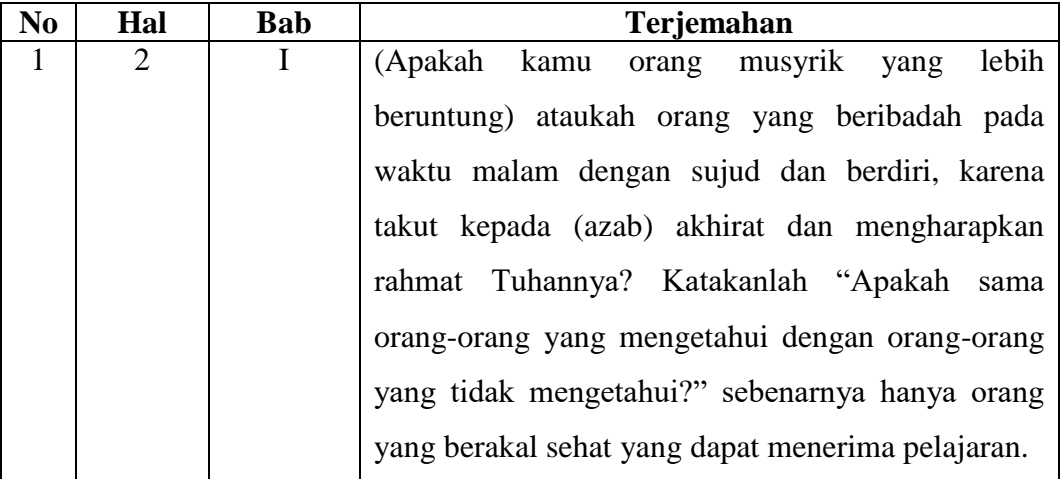

#### **Lampiran II Pedoman Pengumpulan Data**

#### **Pedoman Observasi**

- 1. Mengamati keadaan gedung dan lingkungan MIN 13 Banjar
- 2. Mengamati sarana dan prasarana yang mendukung proses belajar mengajar
- 3. Mengamati keadaan tenaga pengajar, peserta didik, dan staf tata usaha secara umum

#### **Pedoman Dokumentasi**

- 1. Dokumen tentang sejarah berdirinya MIN 13 Banjar
- 2. Dokumen tentang jumlah tenaga pengajar dan staf tata usaha MIN 13 Banjar
- 3. Dokumen tentang jumlah kelas di MIN 13 Banjar
- 4. Dokumen tentang jumlah peserta didik secara keseluruhan dan jumlah siswa masing-masing kelas di MIN 13 Banjar
- 5. Dokumen tentang sarana dan prasarana MIN 13 Banjar

#### **Lampiran II (Lanjutan)**

#### **Pedoman Wawancara**

#### **A. Wawancara dengan Kepala Sekolah**

- 1. Bagaimana sejarah singkat berdirinya MIN 13 Banjar?
- 2. Sejak kapan bapak menjabat sebagai kepala sekolah di MIN 13 Banjar?
- 3. Berapa kali pergantian kepala sekolah semenjak berdirinya sekolah MIN 13 Banjar?

#### **B. Wawancara dengan Guru Tematik**

- 1. Apa latar belakang pendidikan Bapa/Ibu?
- 2. Sudah beberapa lama ibu mengajar di MIN 13 Banjar?
- 3. Bagaimana kondisi atau kemampuan peserta didik kelas V pada mata pembelajaran pesawat sederhana?
- 4. Strategi atau metode apakah yang bapak/ibu terapkan selama ini dalam proses pembelajaran?
- 5. Bagaimana tanggapan Bapa/Ibu jika peneliti menggunakan media Powtoon dalam pembelajaran?

## **Lampiran II (Lanjutan )**

#### C. **Wawancara dengan Tata Usaha**

- 1. Bagaimana struktur kepengurusan di MIN 13 Banjar?
- 2. Berapa jumlah pengajar, staf tata usaha dan karyawan lain serta pendidikan terakhirnya?
- 3. Berapa jumlah peserta didik masing-masing kelas di MIN 13 Banjar tahun pelajaran 2020/2021?
- 4. Bagaimana keadaan sarana dan prasarana di MIN 13 Banjar?

# **Lampiran III Kisi-Kisi Instrumen Tes Soal Uji Coba**

## **INSTRUMEN SOAL**

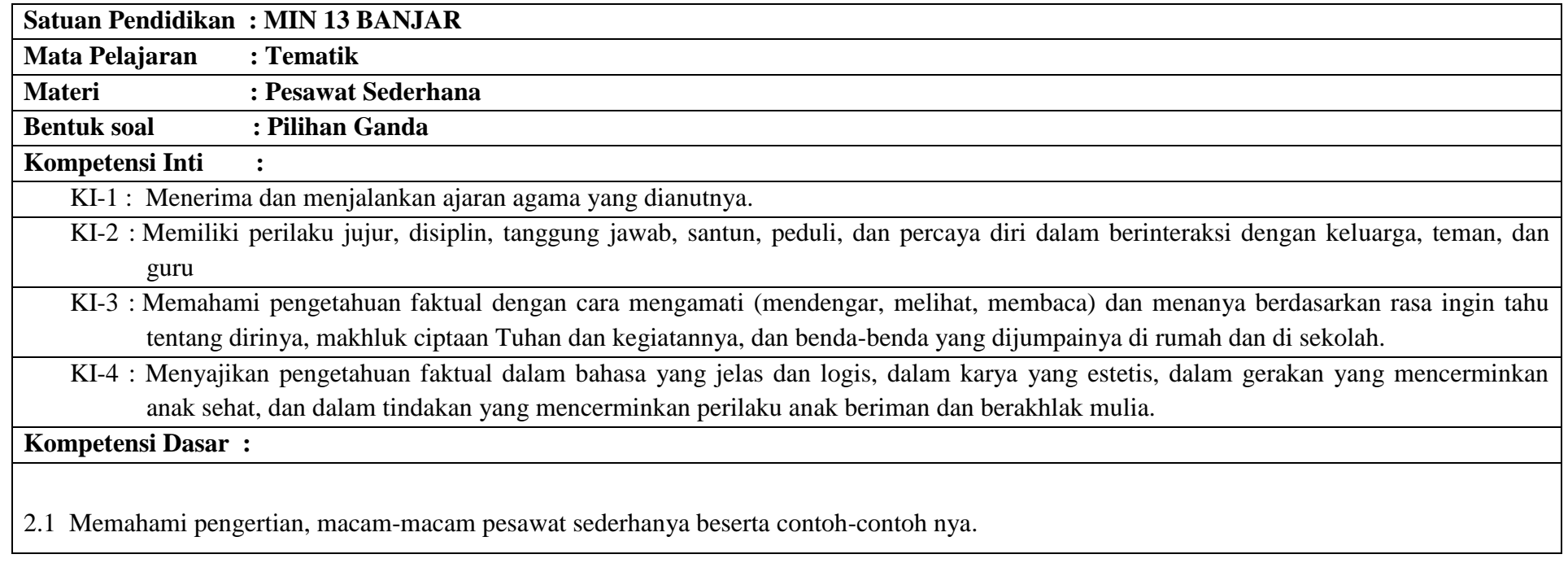

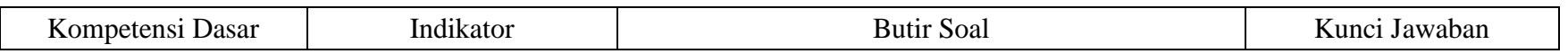

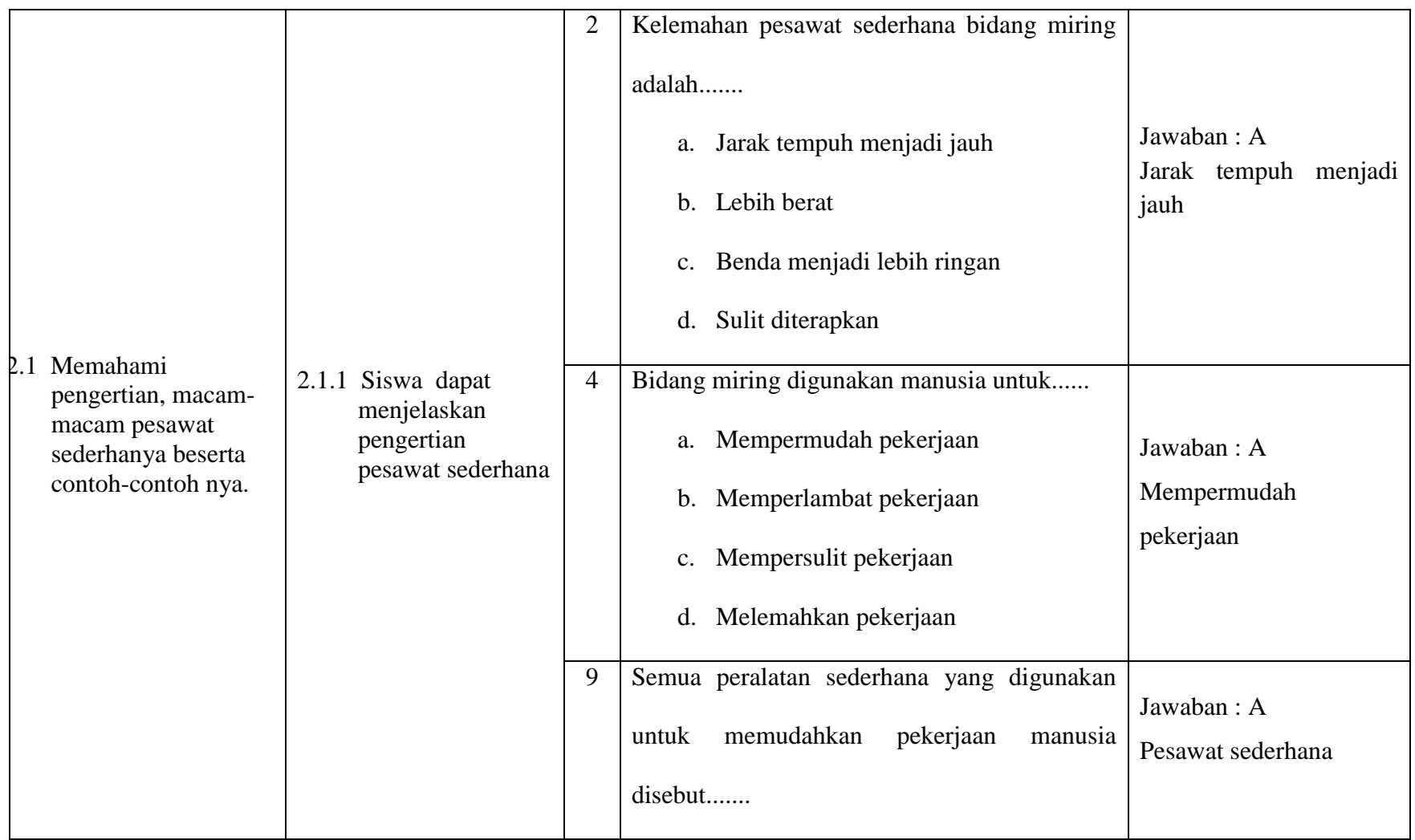

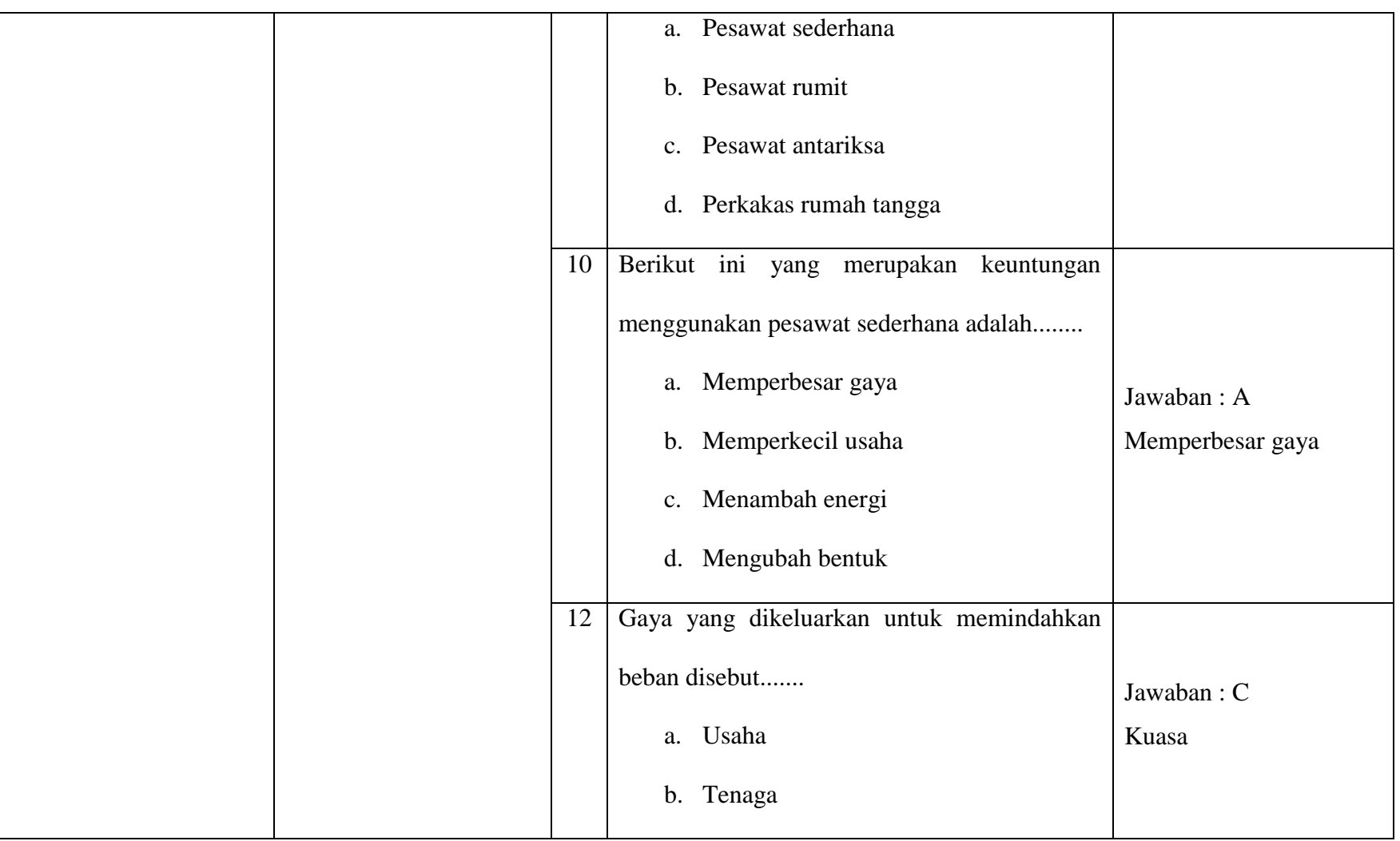

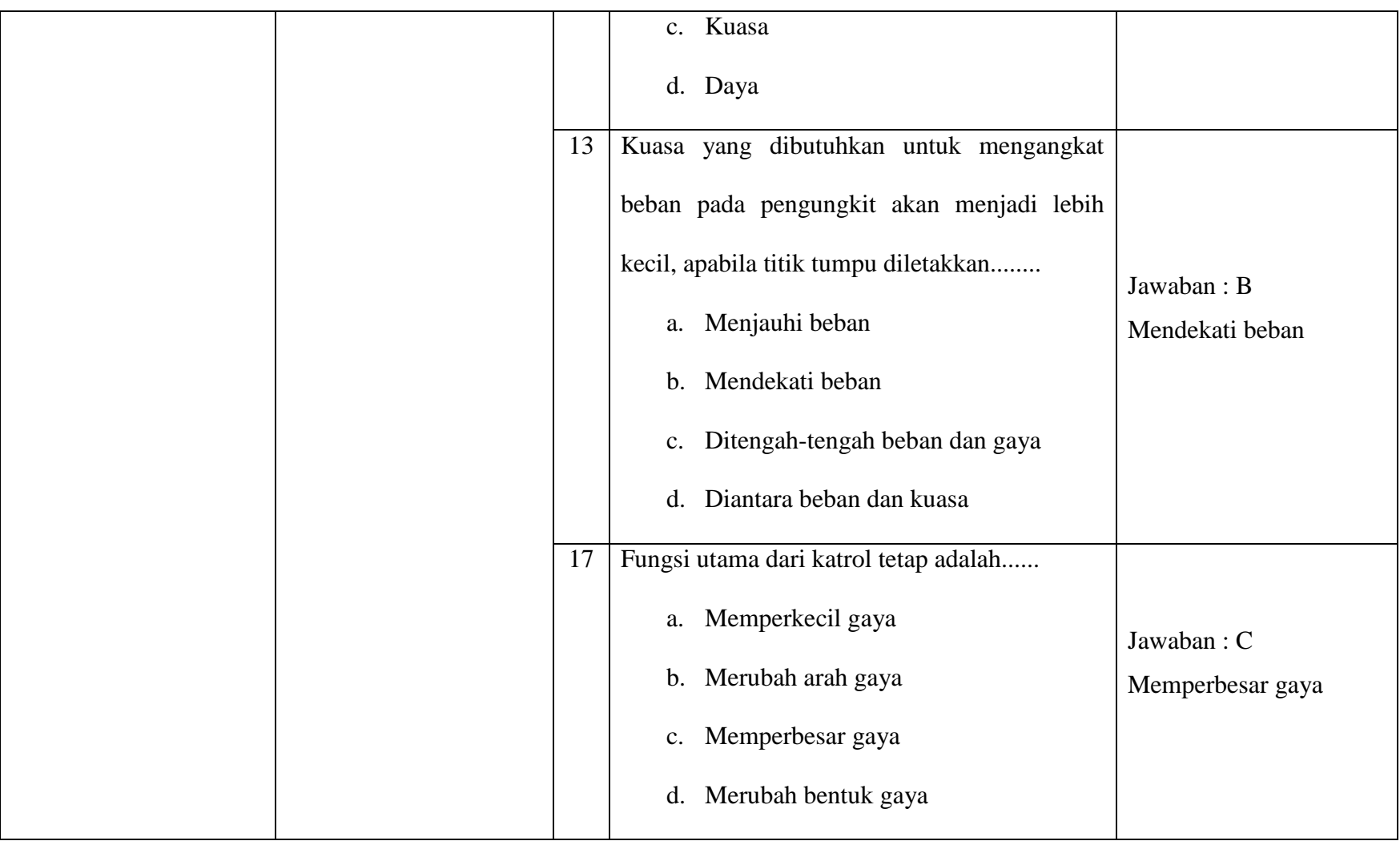

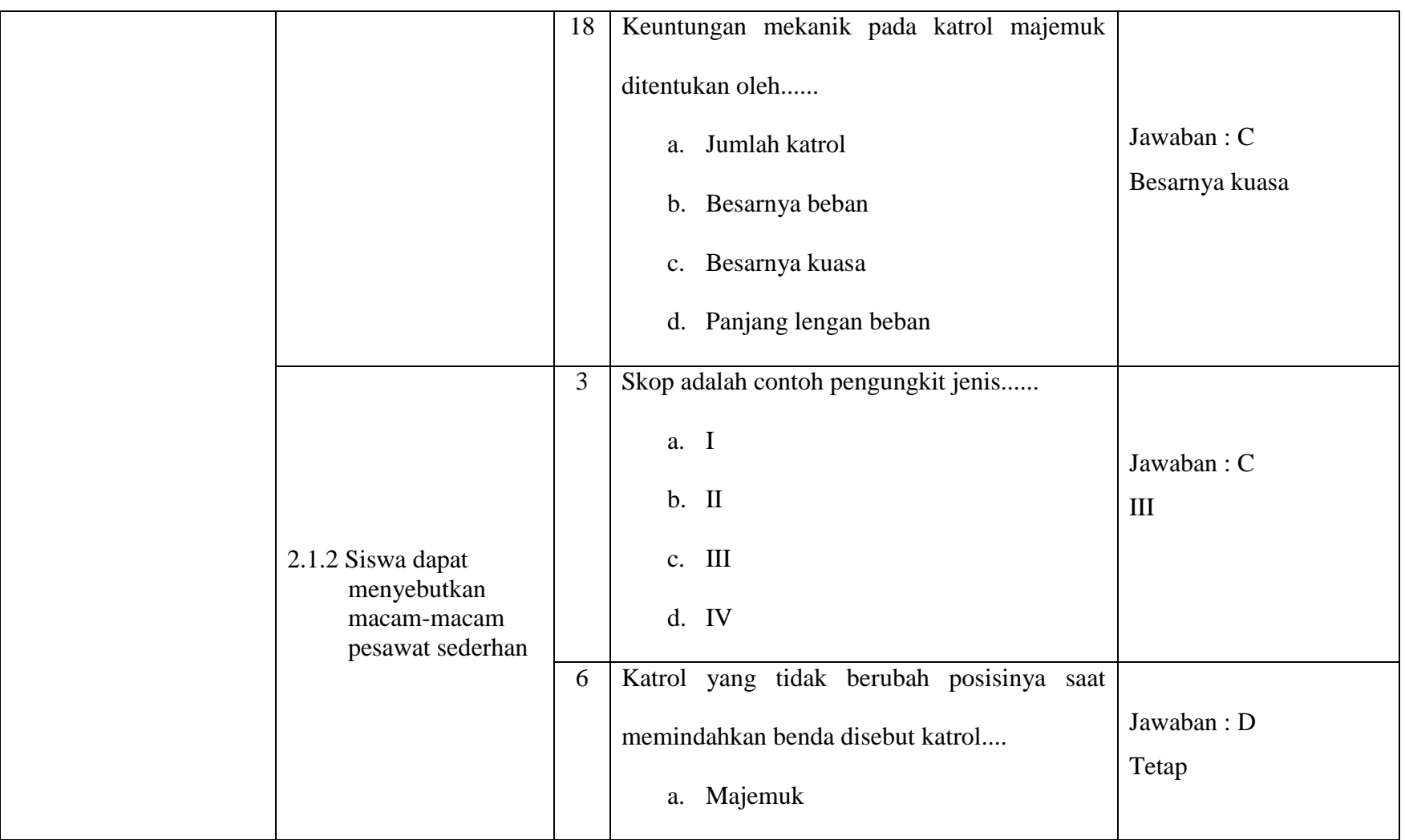

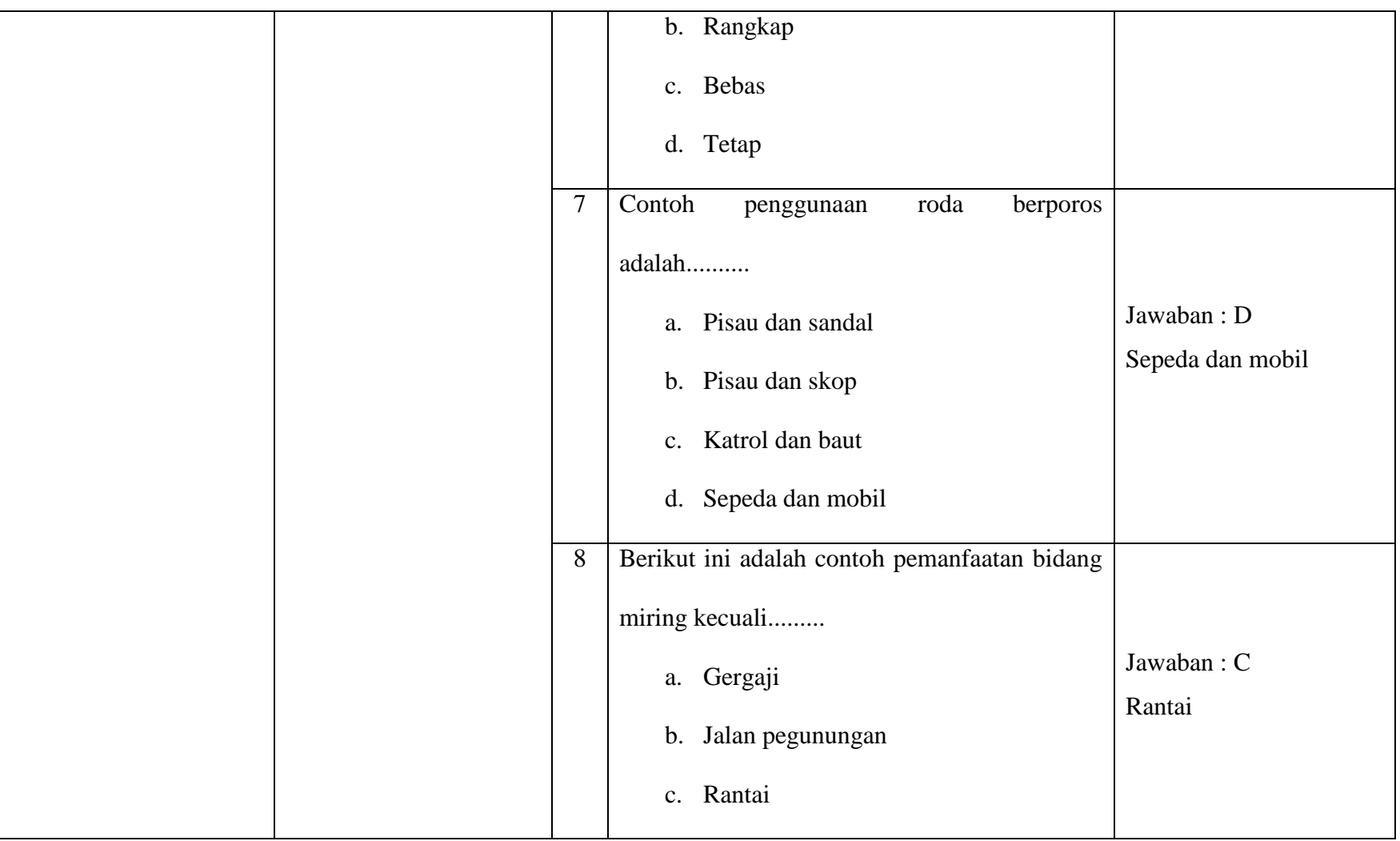

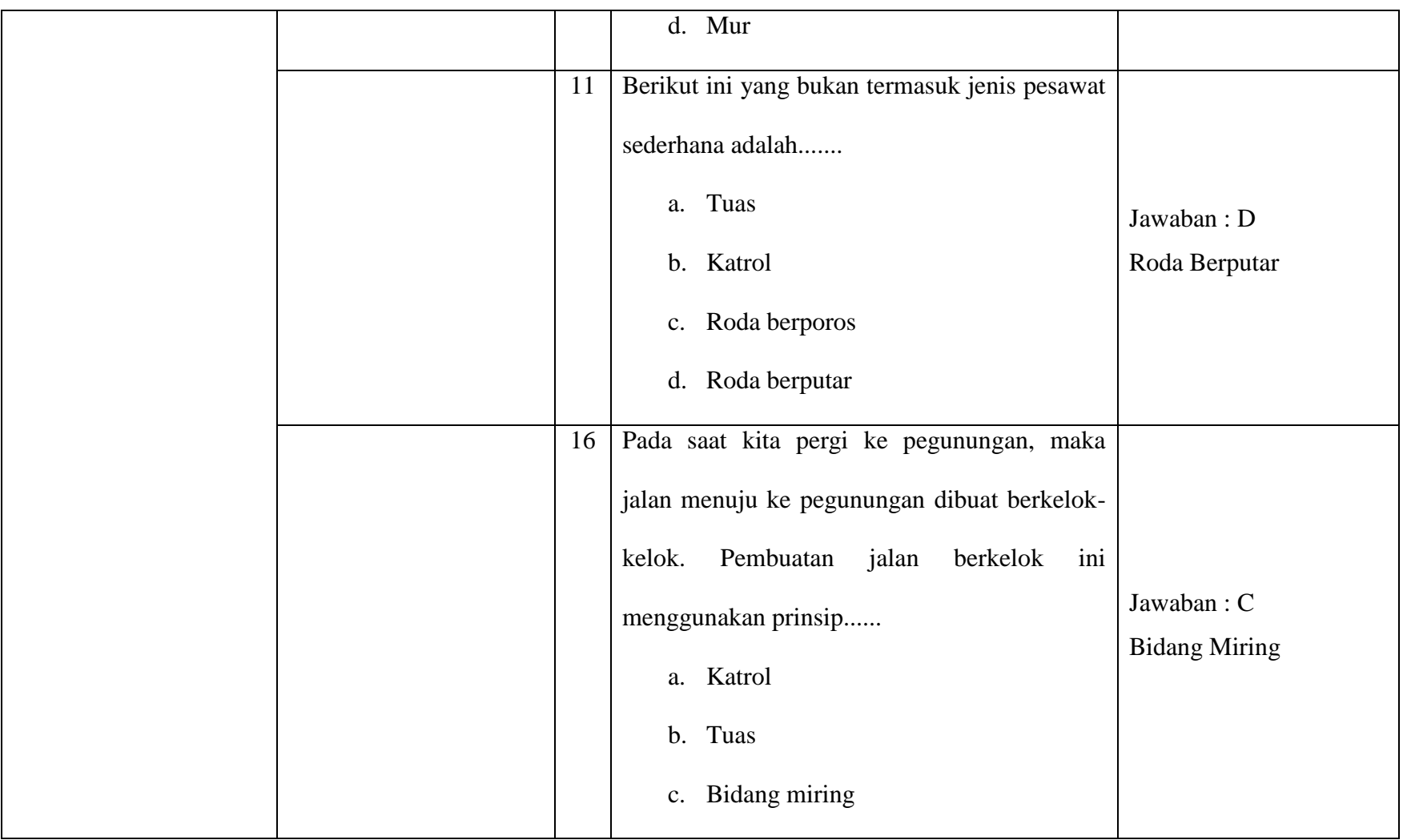

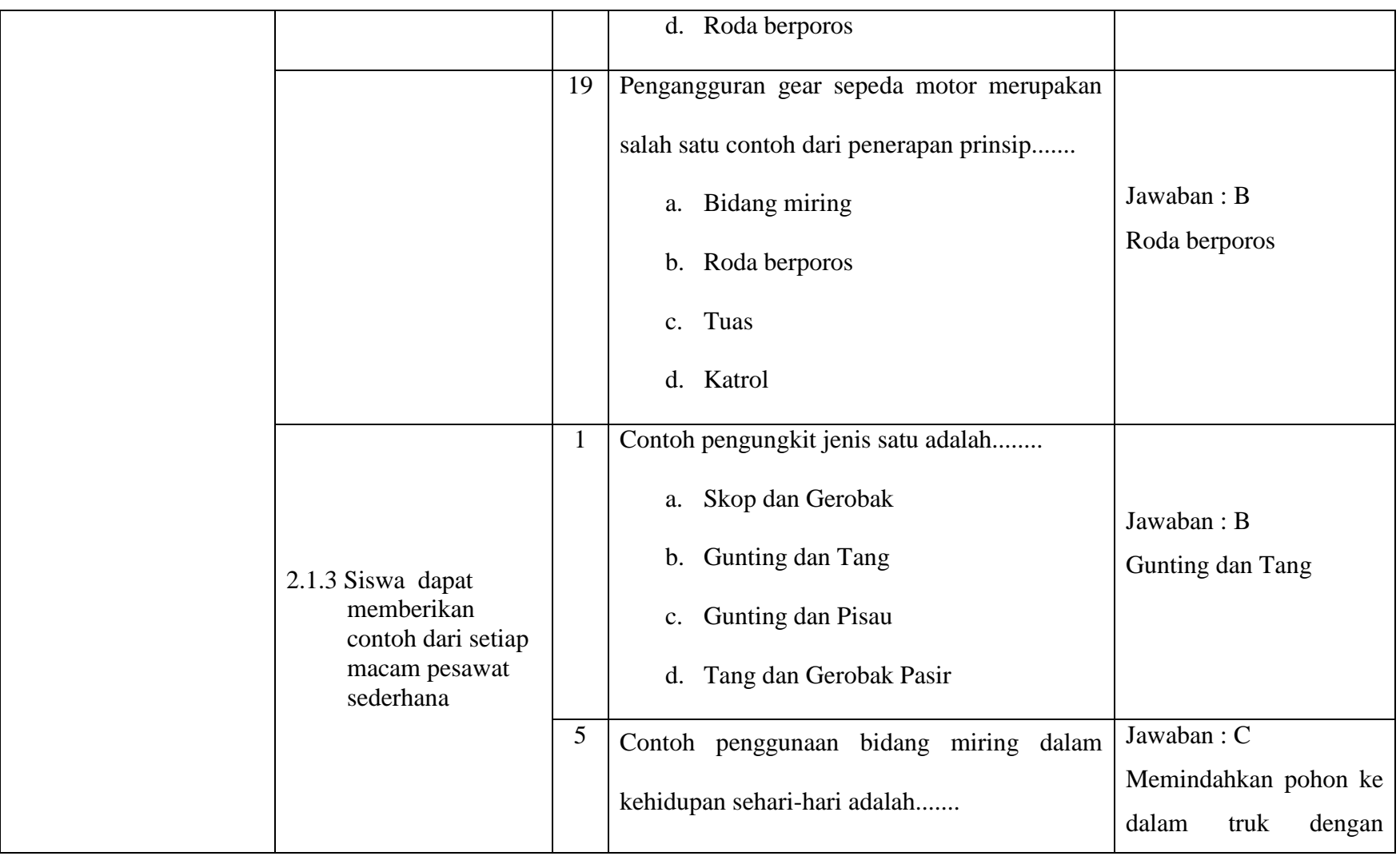

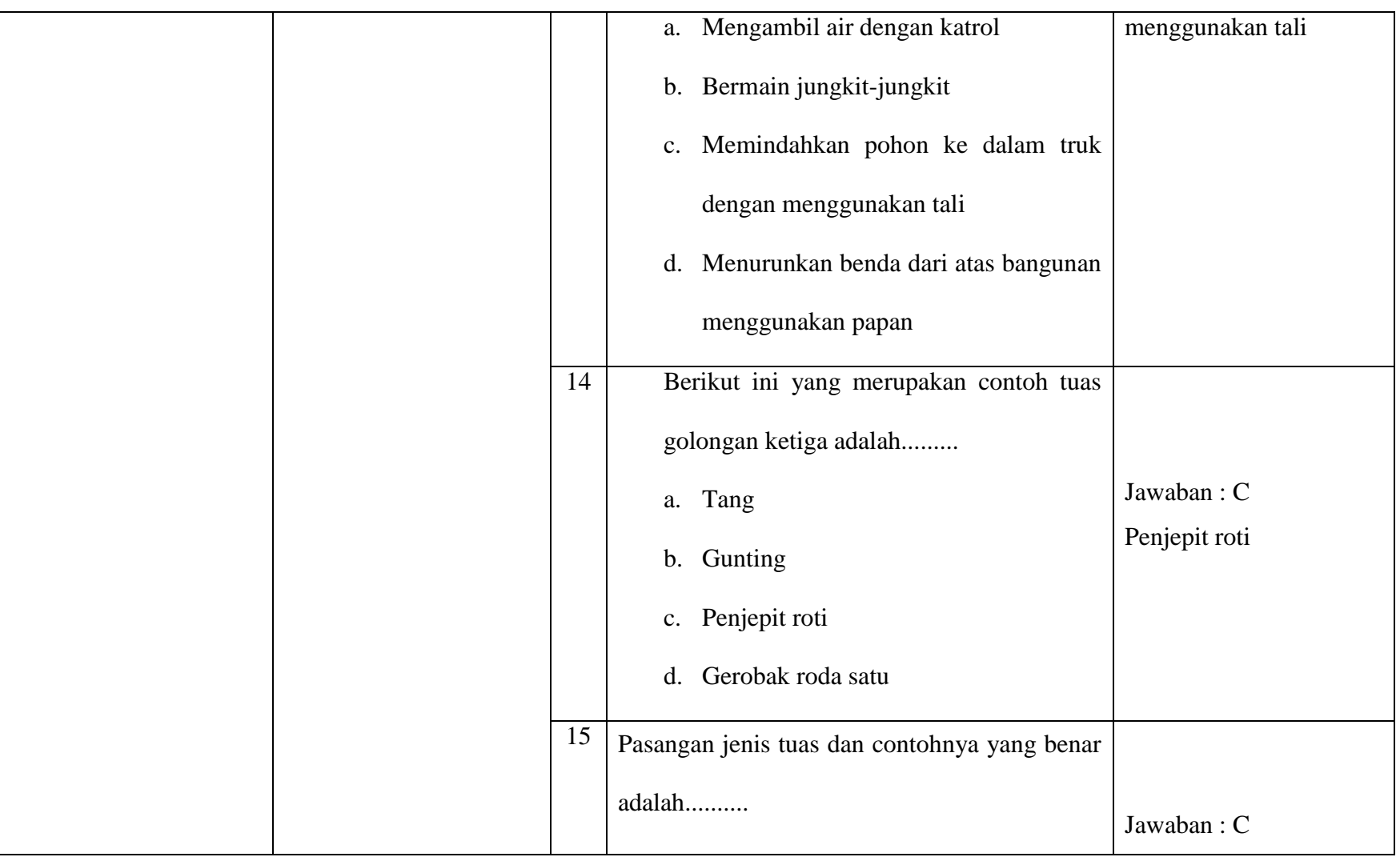

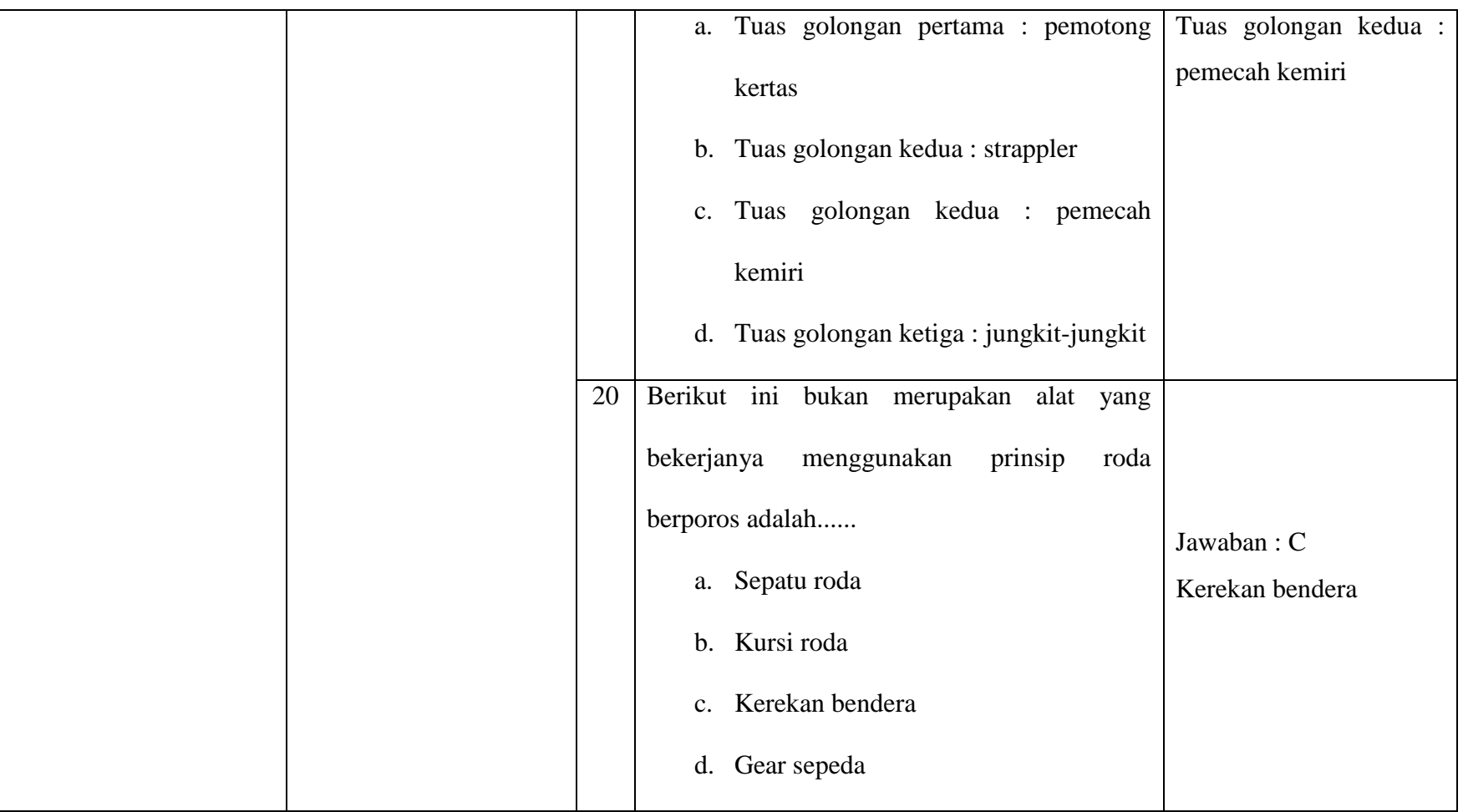

#### **Lampiran IV Instrumen Soal Uji Coba**

Nama Peserta Didik :

Kelas / Semester : V / II

Mata Pelajaran : Pembelajaran Temtik

Waktu : 35 menit

#### **Petunjuk Pengisian**

- a. Tulislah identitas Anda di tempat yang telah disediakan
- b. Pilihlah jawaban dengan memberikan tanda silang (X) pada huruf a, b, c, atau d yang anda anggap paling BENAR.
- 1. Contoh pengungkit jenis satu adalah........
	- a. Skop dan Gerobak
	- b. Gunting dan Tang
	- c. Gunting dan Pisau
	- d. Tang dan Gerobak Pasir
- 2. Kelemahan pesawat sederhana bidang miring adalah.......
	- a. Jarak tempuh menjadi jauh
	- b. Lebih berat
	- c. Benda menjadi lebih ringan
	- d. Sulit diterapkan
- 3. Skop adalah contoh pengungkit jenis......
	- a. I
	- b. II
	- c. III
	- d. IV
- 4. Bidang miring digunakan manusia untuk......
- a. Mempermudah pekerjaan
- b. Memperlambat pekerjaan
- c. Mempersulit pekerjaan
- d. Melemahkan pekerjaan
- 5. Contoh penggunaan bidang miring dalam kehidupan sehari-hari adalah.......
	- a. Mengambil air dengan katrol
	- b. Bermain jungkit-jungkit
	- c. Memindahkan pohon ke dalam truk dengan menggunakan tali
	- d. Menurunkan benda dari atas bangunan menggunakan papan
- 6. Katrol yang tidak berubah posisinya saat memindahkan benda disebut katrol....
	- a. Majemuk
	- b. Rangkap
	- c. Bebas
	- d. Tetap
- 7. Contoh penggunaan roda berporos adalah..........
	- a. Pisau dan sandal
	- b. Pisau dan skop
	- c. Katrol dan baut
	- d. Sepeda dan mobil
- 8. Berikut ini adalah contoh pemanfaatan bidang miring kecuali.........
	- a. Gergaji
	- b. Jalan pegunungan
- c. Rantai
- d. Mur
- 9. Semua peralatan sederhana yang digunakan untuk memudahkan pekerjaan manusia disebut.......
	- a. Pesawat sederhana
	- b. Pesawat rumit
	- c. Pesawat antariksa
	- d. Perkakas rumah tangga
- 10. Berikut ini yang merupakan keuntungan menggunakan pesawat sederhana adalah........
	- a. Memperbesar gaya
	- b. Memperkecil usaha
	- c. Menambah energi
	- d. Mengubah bentuk
- 11. Berikut ini yang bukan termasuk jenis pesawat sederhana adalah.......
	- a. Tuas
	- b. Katrol
	- c. Roda berporos
	- d. Roda berputar
- 12. Gaya yang dikeluarkan untuk memindahkan beban disebut.......
	- a. Usaha
	- b. Tenaga
	- c. Kuasa
- d. Daya
- 13. Kuasa yang dibutuhkan untuk mengangkat beban pada pengungkit akan menjadi lebih kecil, apabila titik tumpu diletakkan........
	- a. Menjauhi beban
	- b. Mendekati beban
	- c. Ditengah-tengah beban dan gaya
	- d. Diantara beban dan kuasa
- 14. Berikut ini yang merupakan contoh tuas golongan ketiga adalah.........
	- a. Tang
	- b. Gunting
	- c. Penjepit roti
	- d. Gerobak roda satu
- 15. Pasangan jenis tuas dan contohnya yang benar adalah..........
	- a. Tuas golongan pertama : pemotong kertas
	- b. Tuas golongan kedua : strappler
	- c. Tuas golongan kedua : pemecah kemiri
	- d. Tuas golongan ketiga : jungkit-jungkit
- 16. Pada saat kita pergi ke pegunungan, maka jalan menuju ke pegunungan dibuat berkelok-kelok. Pembuatan jalan berkelok ini menggunakan prinsip......
	- a. Katrol
	- b. Tuas
	- c. Bidang miring
- d. Roda berporos
- 17. Fungsi utama dari katrol tetap adalah......
	- a. Memperkecil gaya
	- b. Merubah arah gaya
	- c. Memperbesar gaya
	- d. Merubah bentuk gaya
- 18. Keuntungan mekanik pada katrol majemuk ditentukan oleh......
	- a. Jumlah katrol
	- b. Besarnya beban
	- c. Besarnya kuasa
	- d. Panjang lengan beban
- 19. Pengangguran gear sepeda motor merupakan salah satu contoh dari penerapan

prinsip.......

- a. Bidang miring
- b. Roda berporos
- c. Tuas
- d. Katrol
- 20. Berikut ini bukan merupakan alat yang bekerjanya menggunakan prinsip roda berporos adalah......
	- a. Sepatu roda
	- b. Kursi roda
	- c. Kerekan bendera
	- d. Gear sepeda

## **Lampiran V Kunci Jawaban Soal Uji Coba**

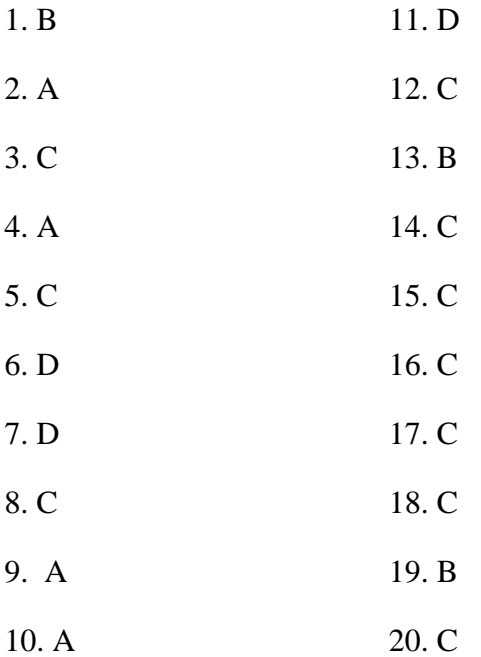

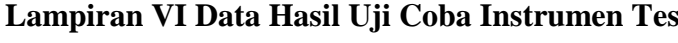

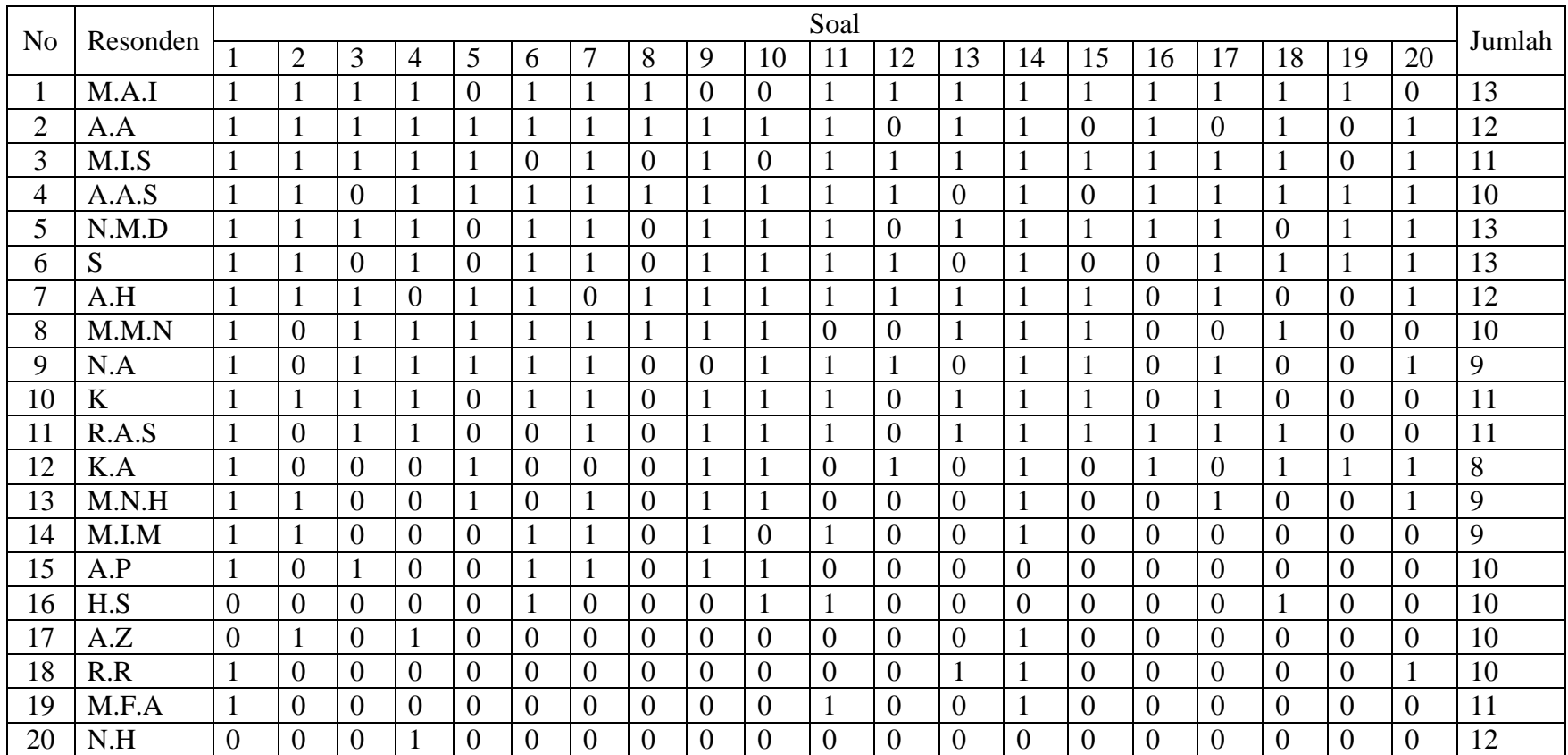

#### **Lampiran VII Perhitungan Validitas Soal Uji Coba Menggunakan SPSS**

Perhitungan validitas soal dengan menggunakan SPSS 23. Langkahlangkahnya sebagai berikut:

- 1. Pemasukan Data ke SPSS
	- a. Membuka lembar kerja baru
	- b. Membuka variable view untuk memaskkan nama dan properti variabel, sehingga akan tampak seperti gambar dibawah ini:

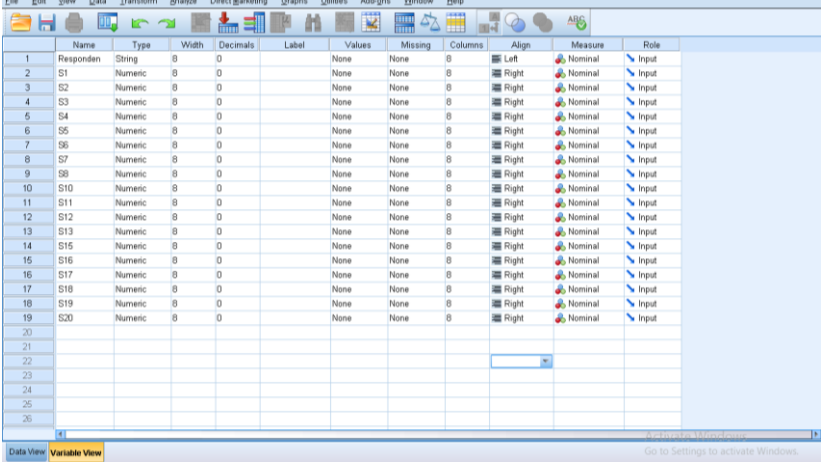

#### 2. Mengisi Data

a. Mengembalikan tampilan data Data View. Isilah data tersebut berdasarkan data jawaban peserta didik. Jika jawaban peserta didik benar maka diisi dengan angka 1, dan jika jawaban peserta didik salah maka diisi dengan angka 0, sehingga akan tampak seperti gambar dibawah ini:

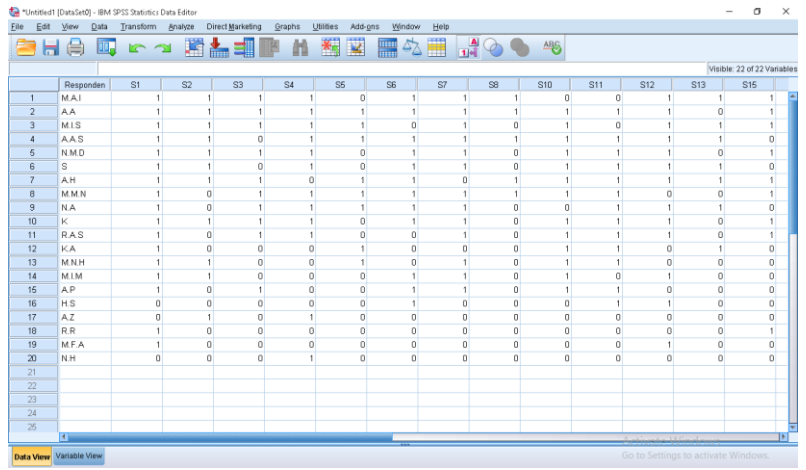

- 3. Mengolah Data
	- a. Analyze Correlate Bivariate
	- b. Memasukkan semua variabel ke kotak Variables, centang bagian Pearson, Two-tailed, dan Flag Sigificant Correlations sehingga akan tampak pada gambar dibawah ini:

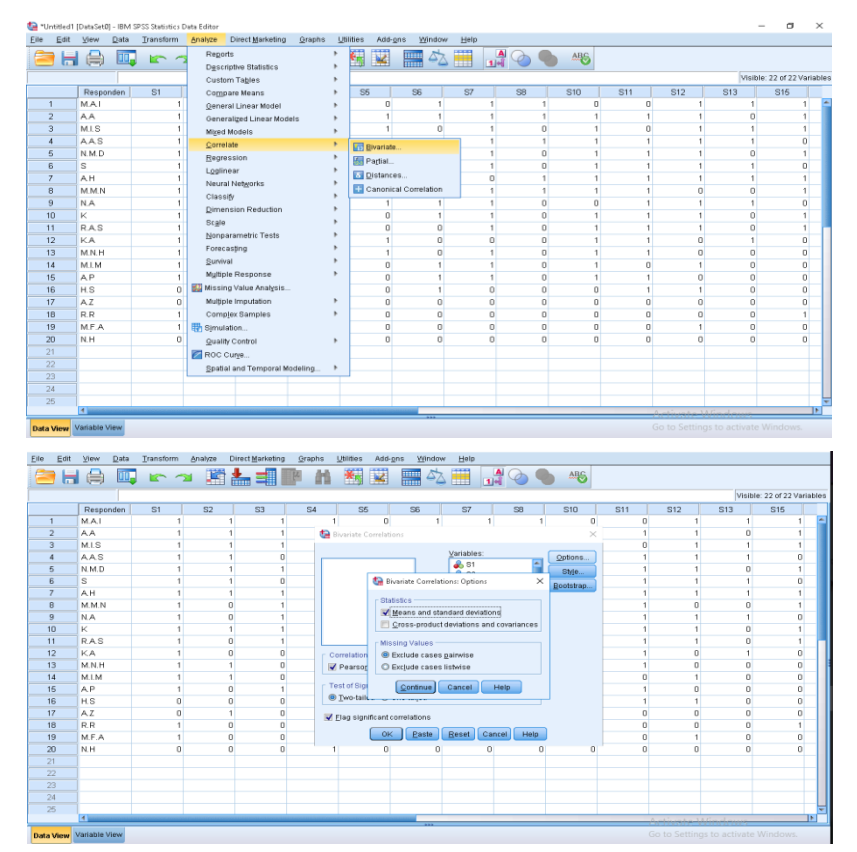

## 4. Lalu memilih Ok

#### **Correlations**

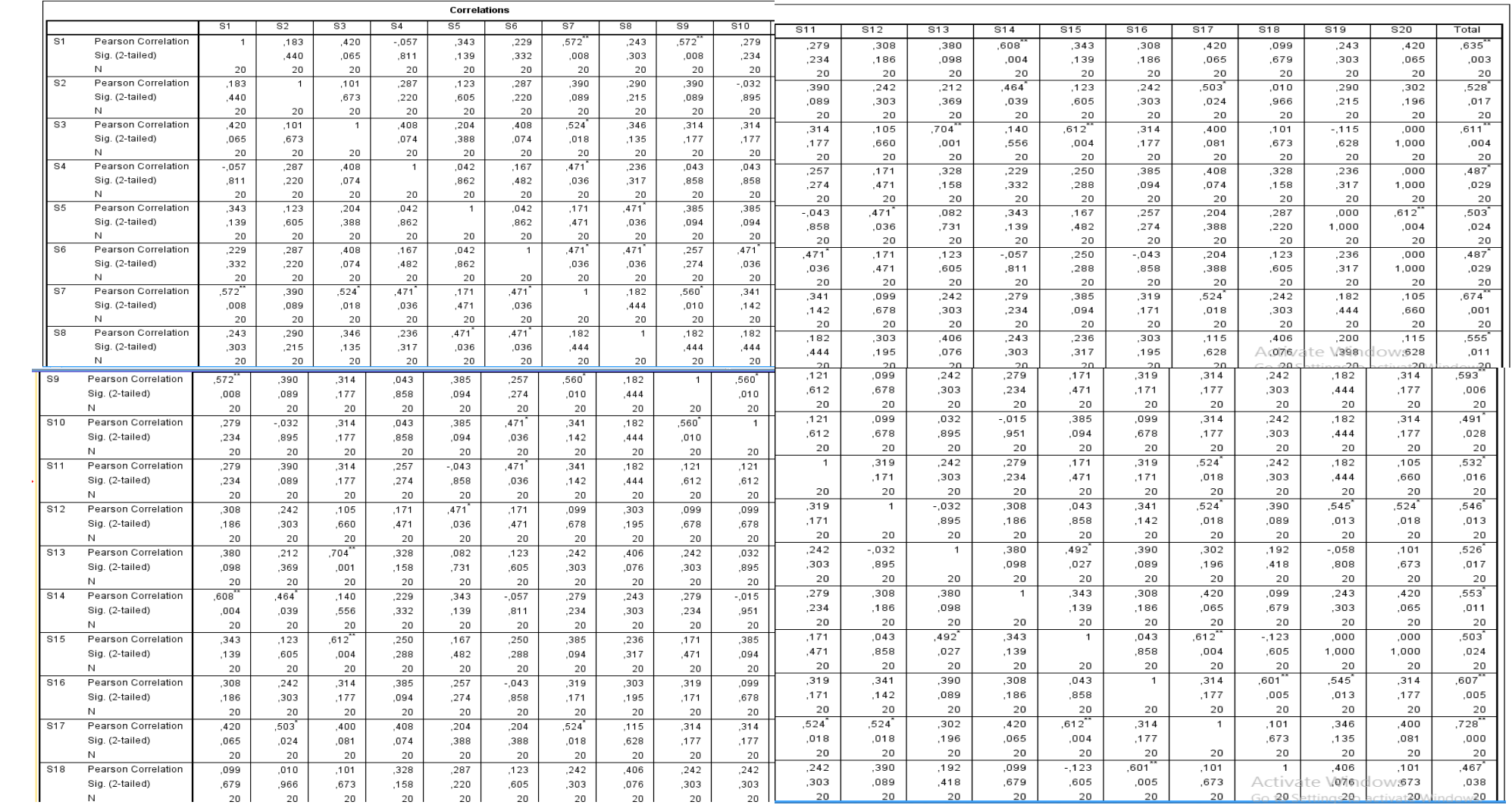

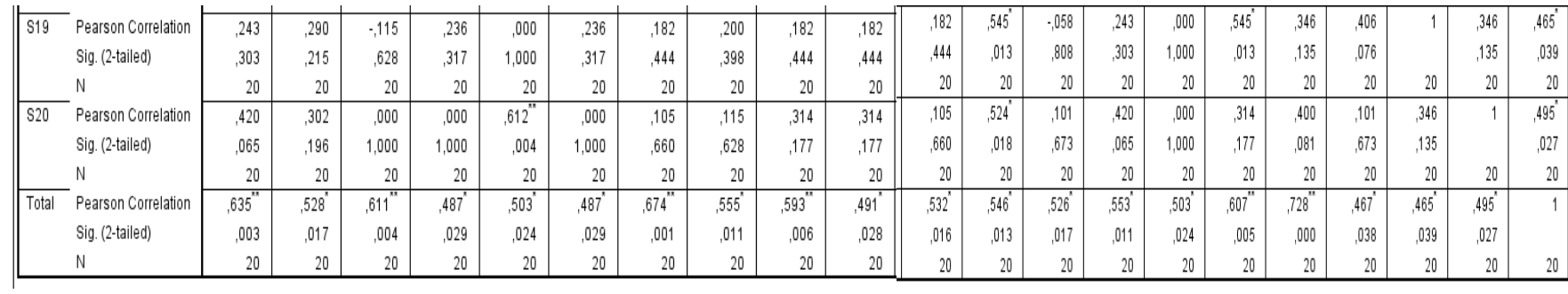

## **Keterangan:**

Jika $r_{\rm hitung}\!\!> r_{\rm tablel}$ maka soal dinyatakan valid

Jika $r_{\rm hitung} < r_{\rm tablel}$ maka soal dinyatakan tidak valid

Lampiran (Lanjutan)

Berdasarkan kolom jumlah pada soal no. 1 didapatkan nilai *Pearson Correlation* 0,635>0,444maka soal dinyatakan valid. Dengan cara yang sama seperti tersebut di atas, diperoleh kesimpulan sebagai berikut:

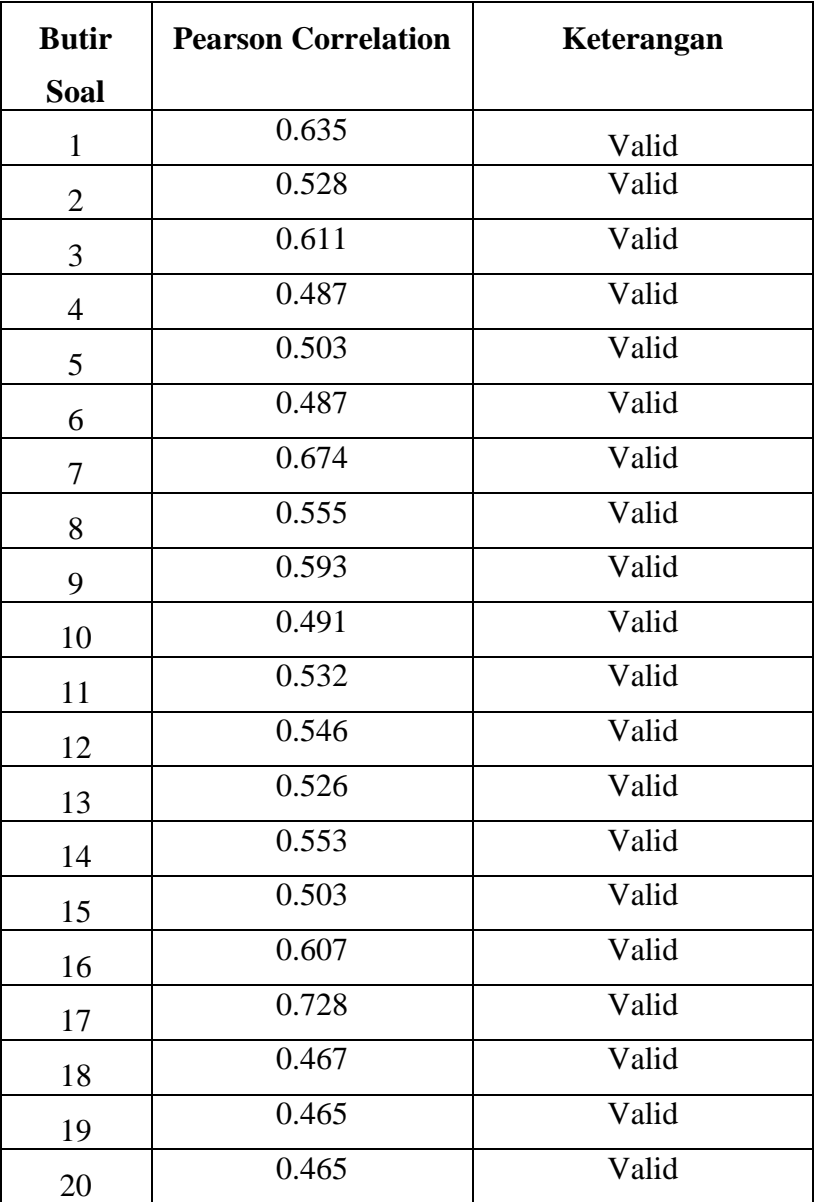

#### **Lampiran VIII Perhitungan Reabilitas Soal Uji Coba**

Perhitungan reliabilitas soal juga dengan menggunakan SPSS 23. Adapun langkah-langkahnya sama seperti perhitungan validitas, kecuali langkah yang ketiga. Untuk mengolah data perhitungan reliabilitas, langkah-langkahnya akan dijelaskan di bawah ini.

- 1. Memilih *Analyze – Scale –Reliability Analysis.*
- 2. Memasukkan semua variabel kecuali *"*Jumlah*"*ke dalam kolom *Items*. Pada Model, klik Alpha sehingga akan tampak seperti gambar di bawah ini.

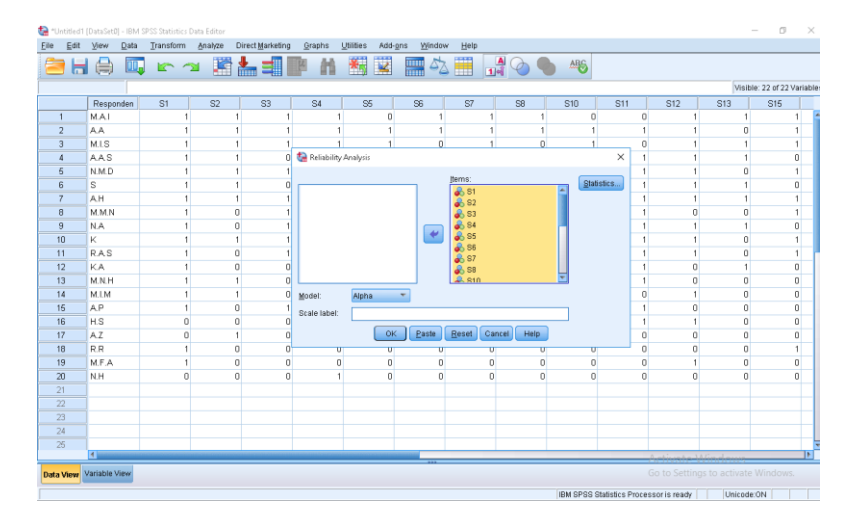

3. Memilih statistics, centang bagian item, Klik continue

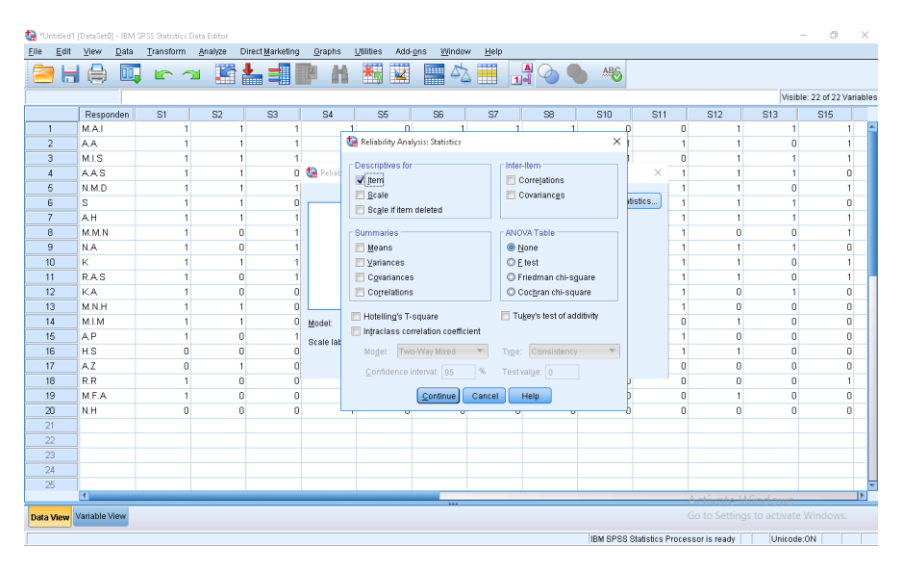

4. Memilih tombol OK

Output SPSS Uji Reabilitas

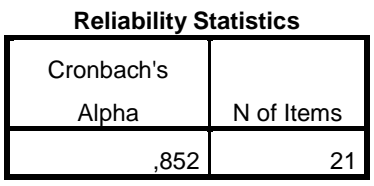

Kriteria Reabilitas Cronbach'Alpa:

- 1) 0,800 1,000 Sangat Tinggi
- 2) 0,600 0,799 Tinggi
- 3) 0,400 0,599 Cukup
- 4) 0,200 0,399 Rendah
- 5) < 0,200 Sangat Rendah

#### Kesimpulan

Berdasarkan nilai Cronbach's Alpa pada Reabilitiy Statistics didapat nilai 0,852 maka soal dinyatakan reliable dengan kriteria sangat tinggi.

#### **Lampiran IX Soal Pretes dan Posttest**

Nama Peserta Didik :

Kelas / Semester : V / II

Mata Pelajaran : Pembelajaran Temtik

Waktu : 35 menit

#### **Petunjuk Pengisian**

- c. Tulislah identitas Anda di tempat yang telah disediakan
- d. Pilihlah jawaban dengan memberikan tanda silang (X) pada huruf a, b, c, atau d yang anda anggap paling BENAR.
- 1. Contoh pengungkit jenis satu adalah........
	- a. Skop dan Gerobak
	- b. Gunting dan Tang
	- c. Gunting dan Pisau
	- d. Tang dan Gerobak Pasir
- 2. Kelemahan pesawat sederhana bidang miring adalah.......
	- a. Jarak tempuh menjadi jauh
	- b. Lebih berat
	- c. Benda menjadi lebih ringan
	- d. Sulit diterapkan
- 3. Skop adalah contoh pengungkit jenis......
	- a. I
	- b. II
	- c. III
	- d. IV
- 4. Bidang miring digunakan manusia untuk......
	- a. Mempermudah pekerjaan
	- b. Memperlambat pekerjaan
	- c. Mempersulit pekerjaan
	- d. Melemahkan pekerjaan
- 5. Contoh penggunaan bidang miring dalam kehidupan sehari-hari adalah.......
	- a. Mengambil air dengan katrol
	- b. Bermain jungkit-jungkit
	- c. Memindahkan pohon ke dalam truk dengan menggunakan tali
	- d. Menurunkan benda dari atas bangunan menggunakan papan
- 6. Katrol yang tidak berubah posisinya saat memindahkan benda disebut katrol....
	- a. Majemuk
	- b. Rangkap
	- c. Bebas
	- d. Tetap
- 7. Contoh penggunaan roda berporos adalah..........
	- a. Pisau dan sandal
	- b. Pisau dan skop
	- c. Katrol dan baut
	- d. Sepeda dan mobil
- 8. Berikut ini adalah contoh pemanfaatan bidang miring kecuali.........
	- a. Gergaji
	- b. Jalan pegunungan
	- c. Rantai
	- d. Mur
- 9. Semua peralatan sederhana yang digunakan untuk memudahkan pekerjaan manusia disebut.......
	- a. Pesawat sederhana
	- b. Pesawat rumit
	- c. Pesawat antariksa
	- d. Perkakas rumah tangga
- 10. Berikut ini yang merupakan keuntungan menggunakan pesawat sederhana adalah........
	- a. Memperbesar gaya
	- b. Memperkecil usaha
	- c. Menambah energi
	- d. Mengubah bentuk
- 11. Berikut ini yang bukan termasuk jenis pesawat sederhana adalah.......
	- a. Tuas
	- b. Katrol
	- c. Roda berporos
	- d. Roda berputar
- 12. Gaya yang dikeluarkan untuk memindahkan beban disebut.......
	- a. Usaha
	- b. Tenaga
	- c. Kuasa
	- d. Daya
- 13. Kuasa yang dibutuhkan untuk mengangkat beban pada pengungkit akan menjadi lebih kecil, apabila titik tumpu diletakkan........
	- a. Menjauhi beban
	- b. Mendekati beban
	- c. Ditengah-tengah beban dan gaya
	- d. Diantara beban dan kuasa
- 14. Berikut ini yang merupakan contoh tuas golongan ketiga adalah.........
	- a. Tang
	- b. Gunting
	- c. Penjepit roti
	- d. Gerobak roda satu
- 15. Pasangan jenis tuas dan contohnya yang benar adalah..........
	- a. Tuas golongan pertama : pemotong kertas
	- b. Tuas golongan kedua : strappler
	- c. Tuas golongan kedua : pemecah kemiri
	- d. Tuas golongan ketiga : jungkit-jungkit
- 16. Pada saat kita pergi ke pegunungan, maka jalan menuju ke pegunungan dibuat berkelok-kelok. Pembuatan jalan berkelok ini menggunakan prinsip......
	- a. Katrol
	- b. Tuas
	- c. Bidang miring
	- d. Roda berporos
- 17. Fungsi utama dari katrol tetap adalah......
	- a. Memperkecil gaya
	- b. Merubah arah gaya
	- c. Memperbesar gaya
	- d. Merubah bentuk gaya
- 18. Keuntungan mekanik pada katrol majemuk ditentukan oleh......
	- a. Jumlah katrol
	- b. Besarnya beban
	- c. Besarnya kuasa
	- d. Panjang lengan beban
- 19. Pengangguran gear sepeda motor merupakan salah satu contoh dari penerapan

prinsip.......

- a. Bidang miring
- b. Roda berporos
- c. Tuas
- d. Katrol
- 20. Berikut ini bukan merupakan alat yang bekerjanya menggunakan prinsip roda berporos adalah......
	- a. Sepatu roda
	- b. Kursi roda
	- c. Kerekan bendera
	- d. Gear sepeda

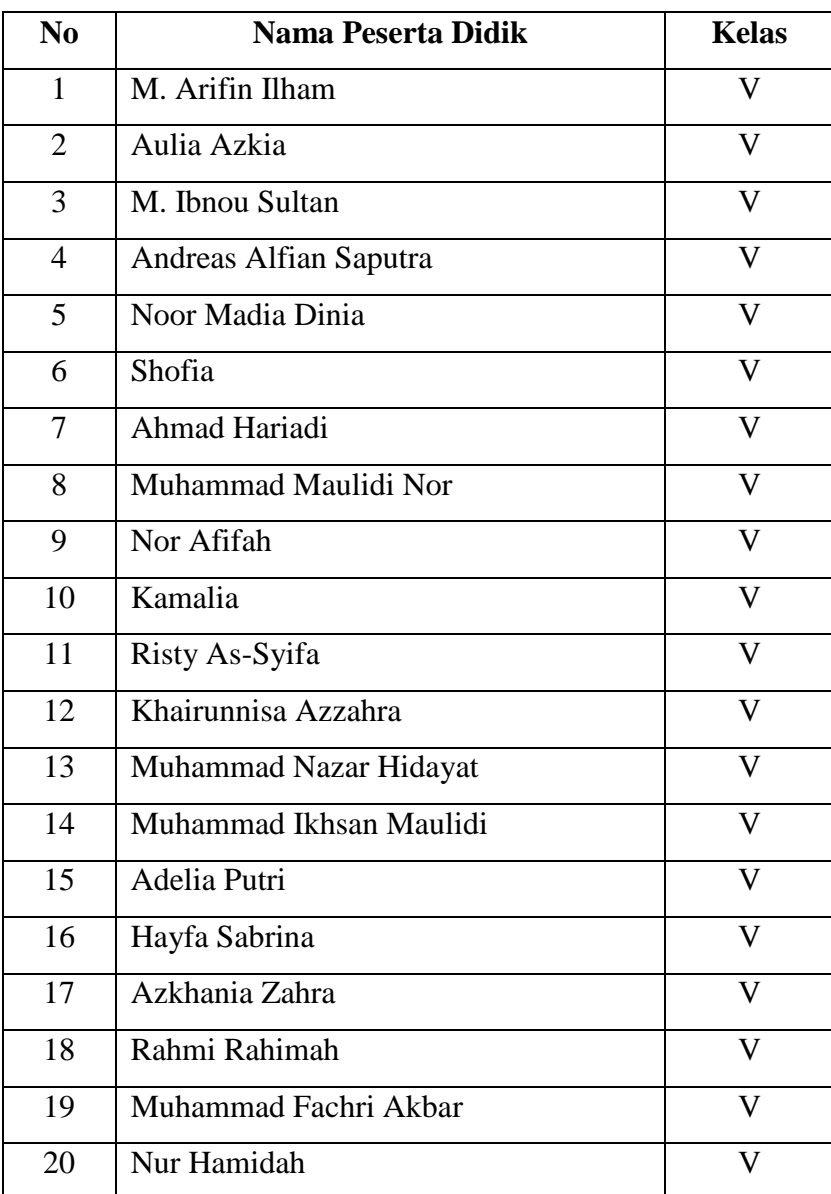

## **Lampiran X Daftar Nama Peserta Didik**

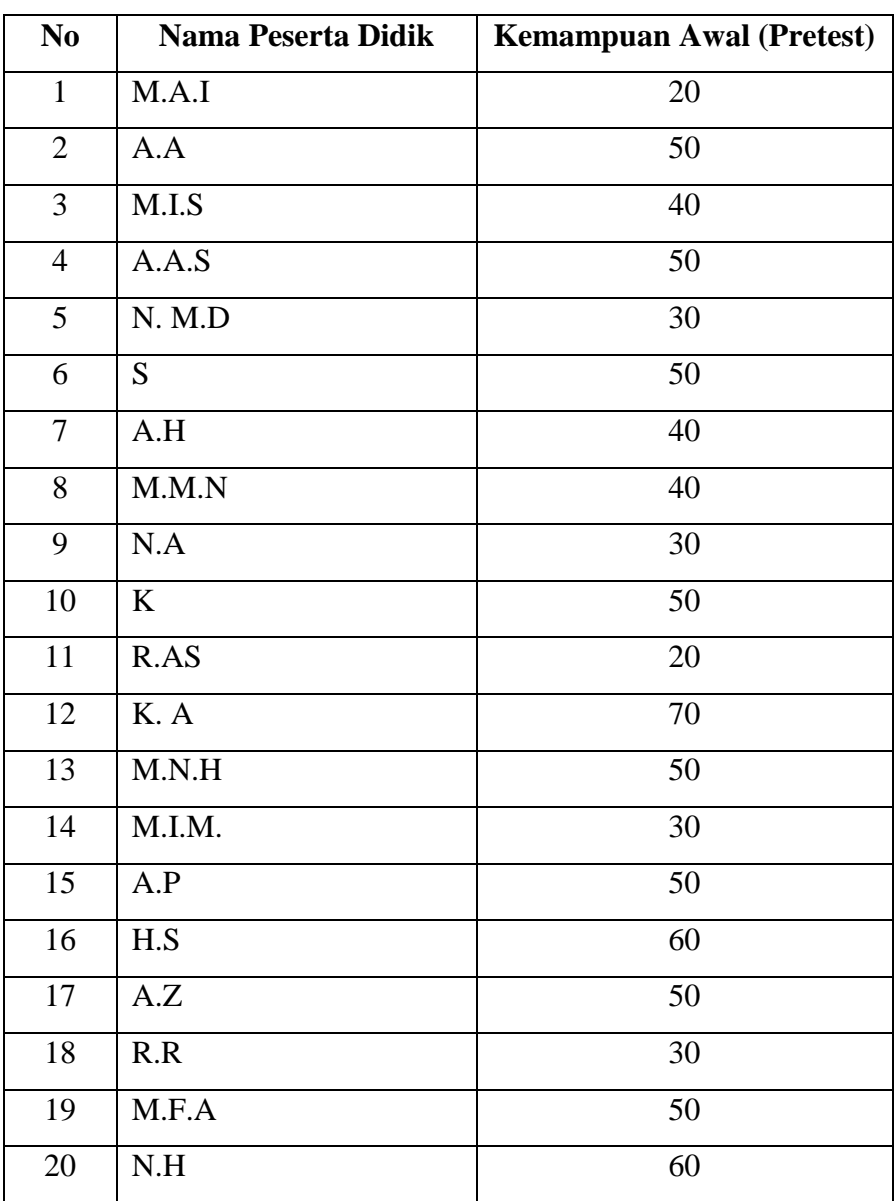

## **Lampiran XI Hasil Awal Pretest Peserta Didik**

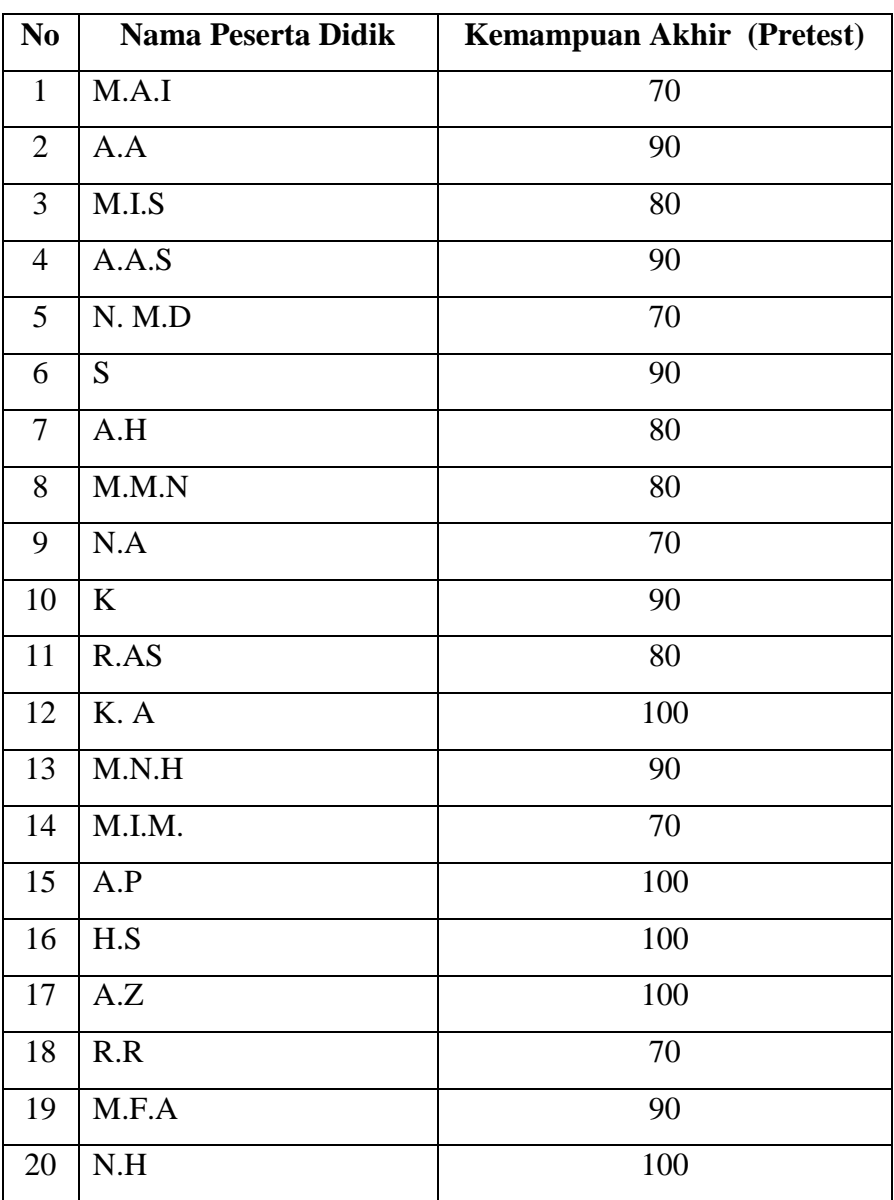

## **Lampiran XII Hasil Akhir Posttest Peserta Didik**

#### **Lampiran XIII Perhitungan Rata-Rata, Standar Deviasi dan Varians, Hasil Kemampuam Awal dan Akhir Peseta Didik Kelas Eksperimen**

Perhitungan rata-rata, standar deviasi, dan variansi, uji normalitas dan uji homogenitas dengan menggunakan SPSS 23. Langkah-langkahnya, sebagai berikut:

- $\sigma$ Eine Edit Your Data Transform Sabitor Des Editor<br>Ete Edit Your Data Transform Sabitor Descriptionens Graphs Little and Sabitor Windows Here<br>Ete Edit Your Data Transform Sabitor Des Editor (1988) (1988 - 1988 - 1988 - 1989  $Typ$ Rok<br>Input Scale<br>
Scale
- 1. Masukkan nama data

2. Masukkan data nilai kemampuan awal (pretest) dan kemampuan akhir (posttest) peserta didik

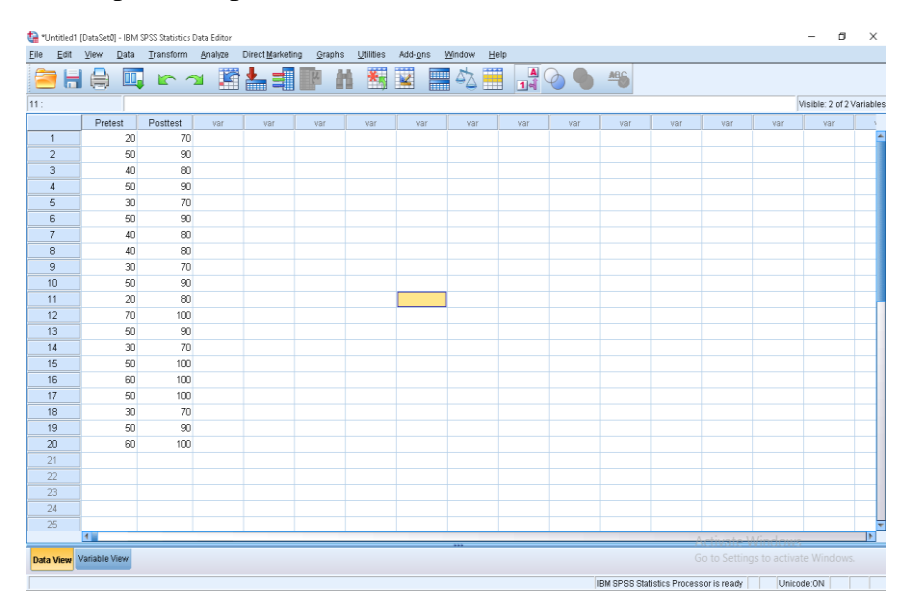

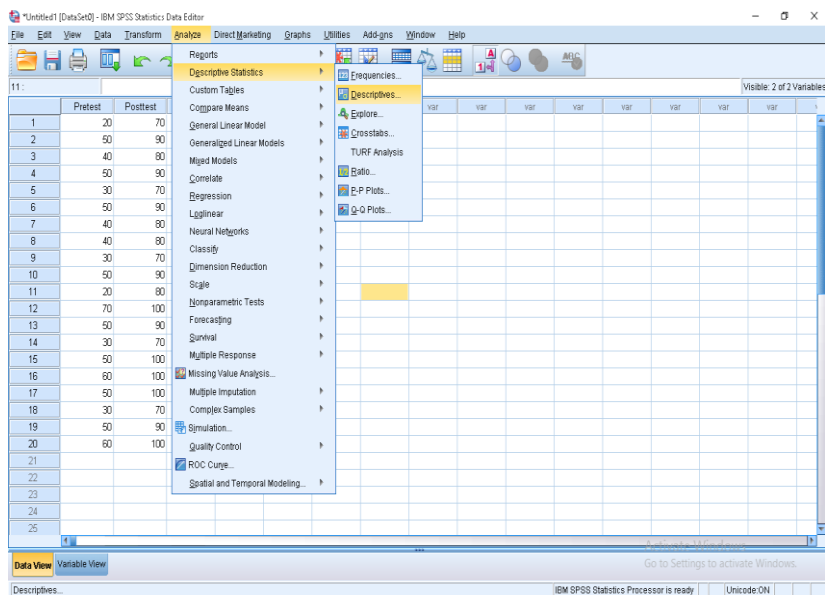

## 3. Klik menu Analyze – Descriptive Statisttics – Descriptive

4. Masukkan Variabel Y dan X ke kotak variable (s)

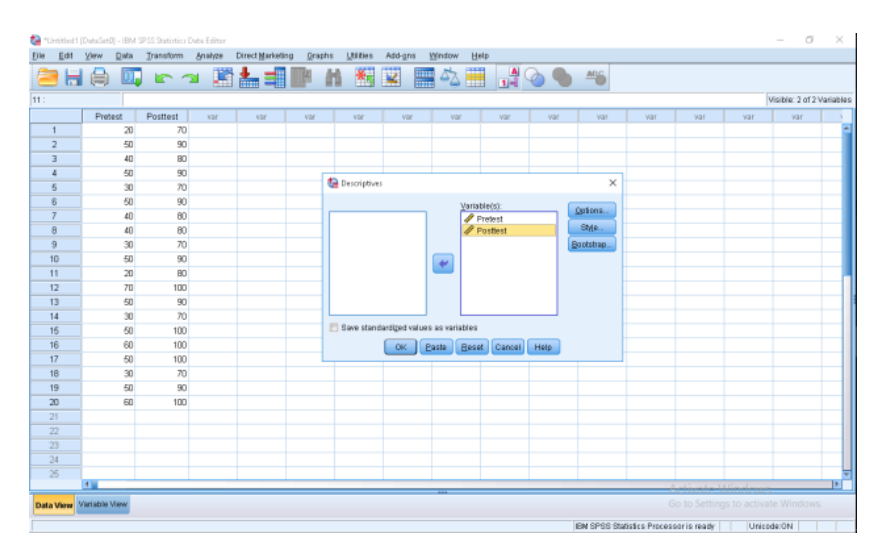

- ŧ,  $\alpha$ File Edit View Data Transform Analyze DirectMarketing Graphs Utilities Add-gns Window Help **合出身 四 m ~ 踏ん増野 Ⅱ 翻図 黒☆黒 品◇● 今** Visible: 2 of 2 Variable est  $est$ var  $\begin{array}{c}\n 20 \\
 50\n \end{array}$  $\frac{70}{90}$ Descriptives: Options  $\overline{40}$  $\alpha$  $\begin{array}{c}\n 60 \\
 \hline\n 30 \\
 \hline\n 50\n \end{array}$  $\frac{90}{70}$ Mean Bum th. Like the top of the top of the top of the top of the top of the top of the top of the top of the top of the top of the top of the top of the top of the top of the top of the top of the top of the top of the top of the top  $\overline{\mathfrak{A}}$ Options  $80$  $\begin{array}{r}\n40 \\
40 \\
\hline\n30 \\
50\n\end{array}$ Style...  $\frac{70}{90}$  $\begin{array}{r} 9 \\ 10 \\ 11 \\ 12 \\ 13 \\ 14 \\ 15 \\ 16 \\ 17 \\ 18 \\ 19 \\ 20 \end{array}$ |<br>| Distribution<br>| External Skewness  $\overline{a}$  $\begin{array}{r} 100 \\ \hline 90 \\ 70 \\ 100 \end{array}$ -<br>Display Orde − Display Order<br>● Varia<u>b</u>le list<br>● As<u>c</u>ending means<br>● Descending means  $\sqrt{6}$  $\begin{array}{r}\n100 \\
100 \\
70 \\
\hline\n90 \\
100\n\end{array}$ Continue Cancel Help  $\begin{array}{r} 23 \\ \hline 24 \\ \hline 25 \end{array}$ Data View Variable View IBM SPSS Statistics Processor is ready | Unicode:ON
- 5. Klik option –centang mean-std deviation-minimum-maximumvariance. Kemudian klik continue

6. Klik OK. Maka akan tampil hasil sebagai berikut:

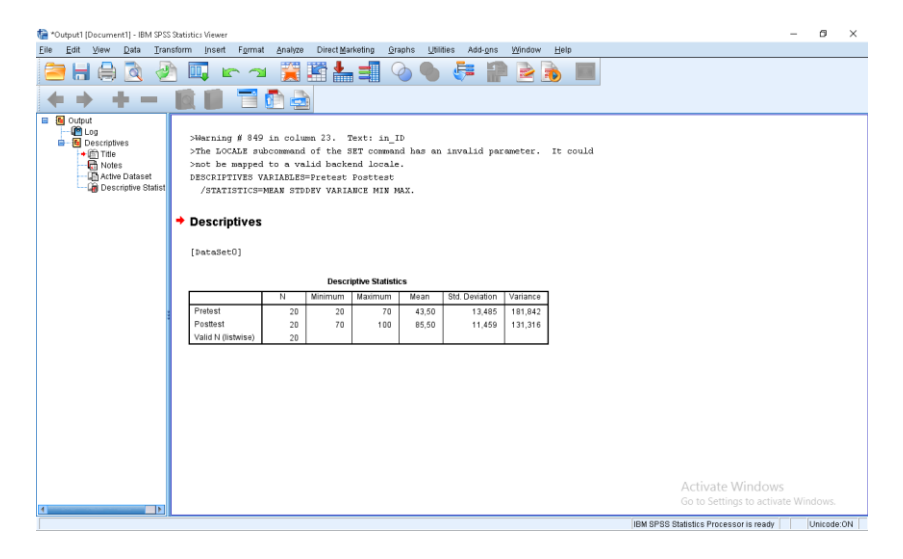

## **Lampiran XIV Perhitungan Uji Normalitas Hasil Belajar Awal dan Hasil Belajar Akhir Peserta Didik**

Data normalitas dihitung menggunakan program SPSS versi 23. Pengujian data normalitas yang diperoleh dalam penelitian menggunakan langkah-langkah pengujian dengan menggunakan Kolmogorov – Smirnov, yaitu sebagai berikut:

1. Buka file normalitas, kemudian klik menu Analyze – Nonparametric Test  $-$  Legacy  $-1$  – Sampel K-S

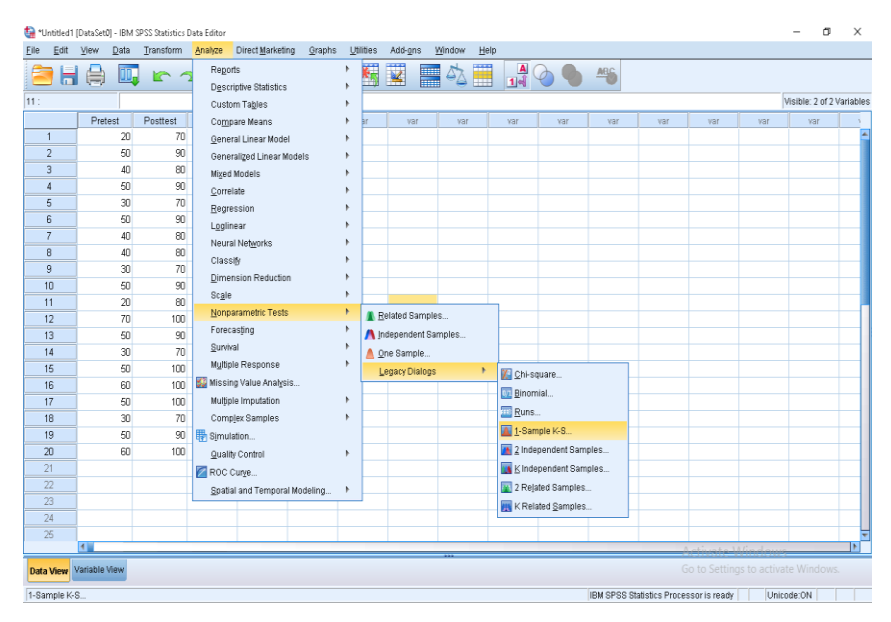

2. Masukkan variabel Y dan X dalam Test Variable List dan aktifkan cek pada Test Distribusi dengan pilihan normal

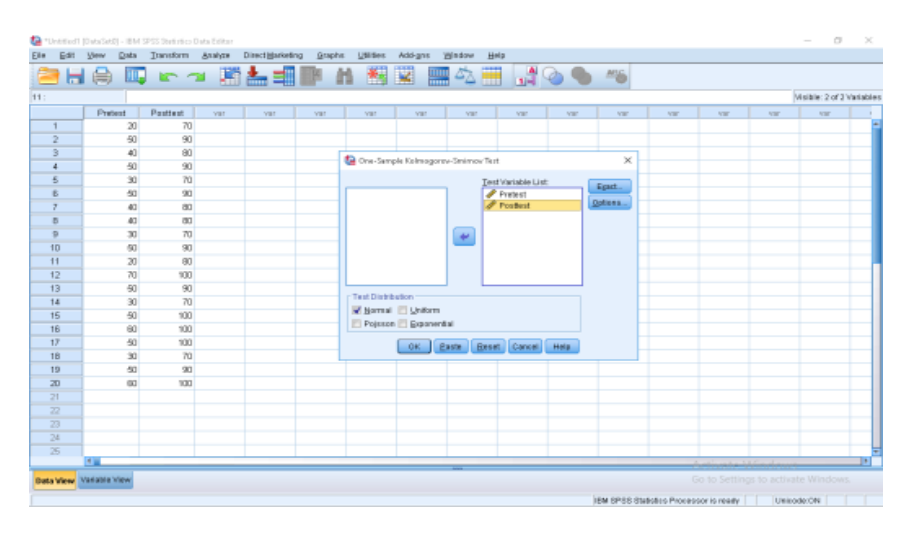

3. Klik OK, maka akan tampil hasil sebagai berikut :

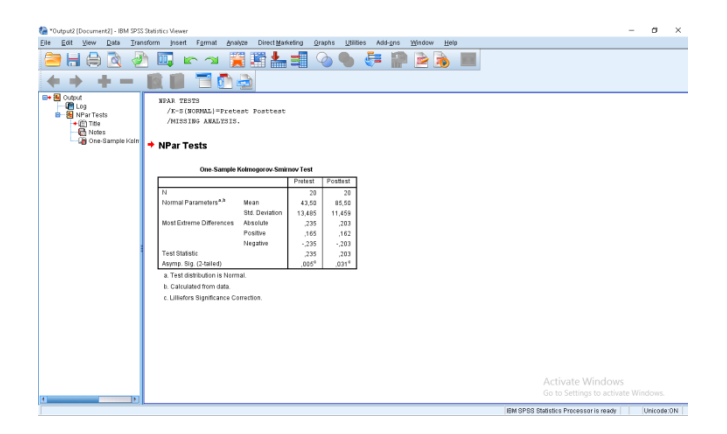

Tabel diatas menunjukkan uji normalitas dengan menggunakan uji Kolmogorov – Smirnov. Nilai Signifikansi data untuk nilai Pretest 0,005 < 0,05 yang artinya berdistribusi tidak normal sedangkan Posttest 0,031 < 0,05 yang berdistribusi normal.

## **Lampiran XV Perhitungan Uji Wilcoxon Hasil Belajar Awal dan Akhir Peserta Didik**

Uji Wilcoxon data dihitung dengan bantuan program SPSS versi 23. Langkah-langkah pengujian uji paired yaitu sebagai berikut:

- **())** "Untitled | Dan3ettlj IBM SPSS Statistics Data Editor<br>Elle Edit Mew Data Transform <mark>Analyze Direct Marketing Straphs Utilities Add-gns Window H</mark>elp  $\sigma$ Regerts<br>
Descriptive Statistics<br>
Custom Tables ang di ka 图图 国の田 品のの +5 Visible: 2 of 2 Vari Compare Means test Seneral Linear Model<br>General Linear Model<br>Miged Models<br>Miged Models  $\begin{array}{r} 70 \overline{\smash)90} \\ 90 \overline{\smash)90} \\ 90 \overline{\smash)70} \\ 90 \overline{\smash)70} \\ 90 \overline{\smash)70} \\ 90 \overline{\smash)70} \\ 90 \overline{\smash)70} \\ 90 \overline{\smash)70} \\ 90 \overline{\smash)70} \\ 90 \overline{\smash)70} \\ 90 \overline{\smash)70} \\ 90 \overline{\smash)70} \\ 90 \overline{\smash)70} \\ 90 \overline{\smash)70} \\ 90 \overline{\smash)70} \\ 90$  $50$  $\overline{a}$ Correlate  $R$ egressio Loglinear Logunear<br>Neural Net<br>Classify<br><u>D</u>imension  $\begin{array}{r}\n40 \\
30 \\
50\n\end{array}$  $10$  $Scale$  $\frac{11}{12}$   $\frac{12}{13}$   $\frac{14}{15}$   $\frac{16}{17}$   $\frac{17}{18}$   $\frac{19}{20}$  $\overline{20}$ Related Sample:  $\frac{70}{50}$  $\frac{1}{\lambda}$ ▲ Independent Samples<br>▲ One Sample...  $\begin{array}{r} 50 \\ 60 \\ 50 \end{array}$ Legacy Dialog **DE Chi-square** Expression  $\overline{\blacksquare}$  1-Sample K-S. 60  $100$ Quality Com 2 Independent Samples<br>LA K Independent Samples Spatial and Temporal M K Related Samp  $\frac{24}{25}$ Data View Variable Vie 2 Related Samp IBM SPSS Statistics Processor is ready de ON
- 1. Klik Analayze NonparametricTest Legacy 2 Related Sample

2. Masukkan data sebelum tes (pretest) dan sesudah tes (posttest) (secara bersamaan) pada kotak Test pairs Variable

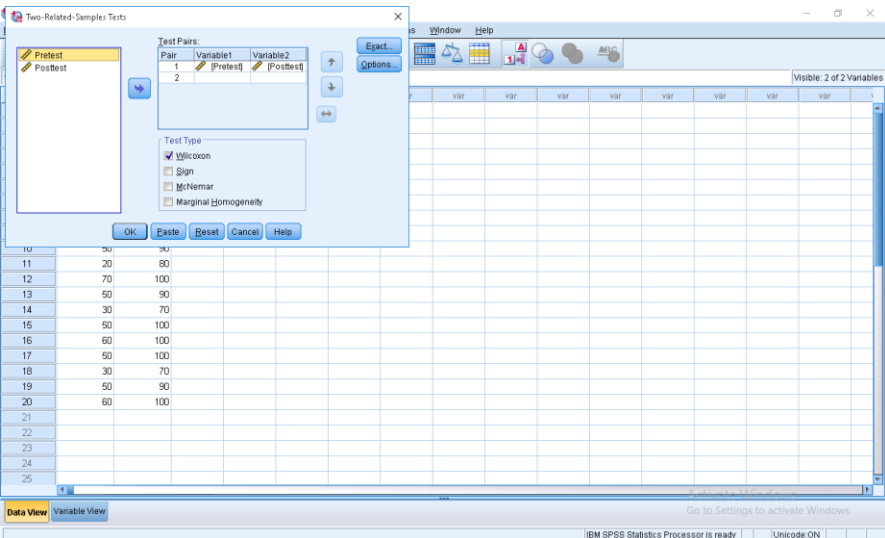

3. Klik OK, maka muncul data hasil sebagai berikut:

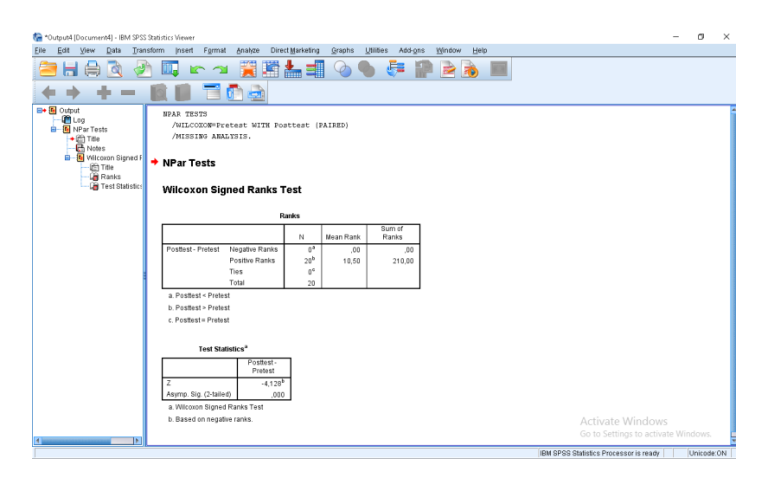

## Kesimpulan

Jika Sig  $> 0.05$  maka H<sub>0</sub> diterima

Jika Sig $< 0.05$ maka $\rm H_a$ ditolak

Penelitian di atas bahwa Sig $(.000) < 0.05$  Maka $\rm H_{0}$  ditolak

#### **Lampiran XVI Rencana Pelaksanaan Pembelajaran (RPP)**

#### **RENCANA PELAKSANAAN PEMBELAJARAN**

#### **(RPP)**

- Satuan Pendidikan : MIN 13 BANJAR
- Kelas/Semester : V / II

Mata Pelajaran : IPA

Alokasi Waktu : 2 x 35

- A. Kompetensi Inti
	- KI 1 : Menerima dan menjalankan ajaran agama yang dianutnya.
	- KI 2 : Memiliki perilaku jujur, disiplin, tanggung jawab, santun, peduli, dan percaya diri dalam berinteraksi dengan keluarga, teman dan guru.
	- KI 3 : Memahami pengetahuan faktual dengan cara mengamati (mendengar, melihat, membaca) dan menanya berdasarkan rasa ingin tahu tentang dirinya, makhluk ciptaan Tuhan dan kegiatannya, dan benda-benda yang dijumpainya di rumah, sekolah.
	- KI 4 : Menyajikan pengetahuan faktual dalam bahasa yang jelas dan logis dan sistematis, dalam karya yang estetis dalam gerakanyang mencerminkan anak sehat, dan dalam tindakan yang mencerminkan perilaku anak bermain dan berakhlak mulia.

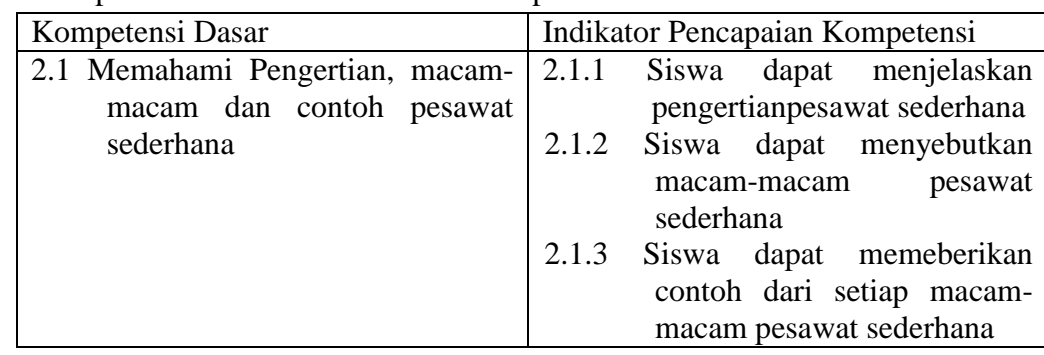

#### B. Kompetensi Dasar dan Indikator Pencapaian

- C. Tujuan Pembelajaran
	- 1. Siswa dapat menjelaskan pengertian pesawat sederhana dengan baik dan benar.
	- 2. Siswa dapat menyebutkan macam-macam pesawat sederhana dengan baik dan benar.
	- 3. Siswa dapat memberikan contoh dari setiap macam pesawat sederhana dengan baik dan benar.
- D. Materi Pembelajaran Pesawat sederhana
- E. Metode Pembelajaran Metode : Ceramah, percobaan dan tanya jawab

#### F. Media, Alat/bahan dan Sumber pembelajaran

- 1. Media : Video Powtoon
- 2. Alat : Buku Kelas V
- 3. Sumber Belajar : Buku Kelas V

#### G. Langkah-langkah Kegiatan Pembelajaran

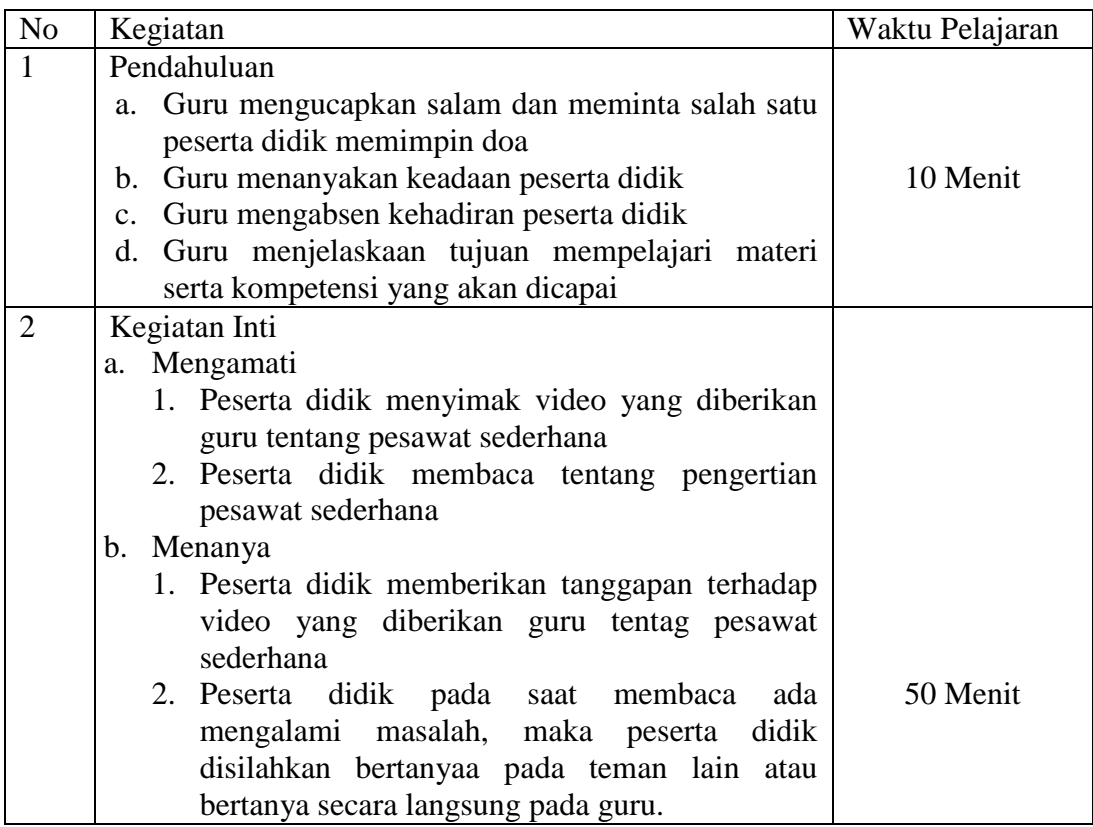

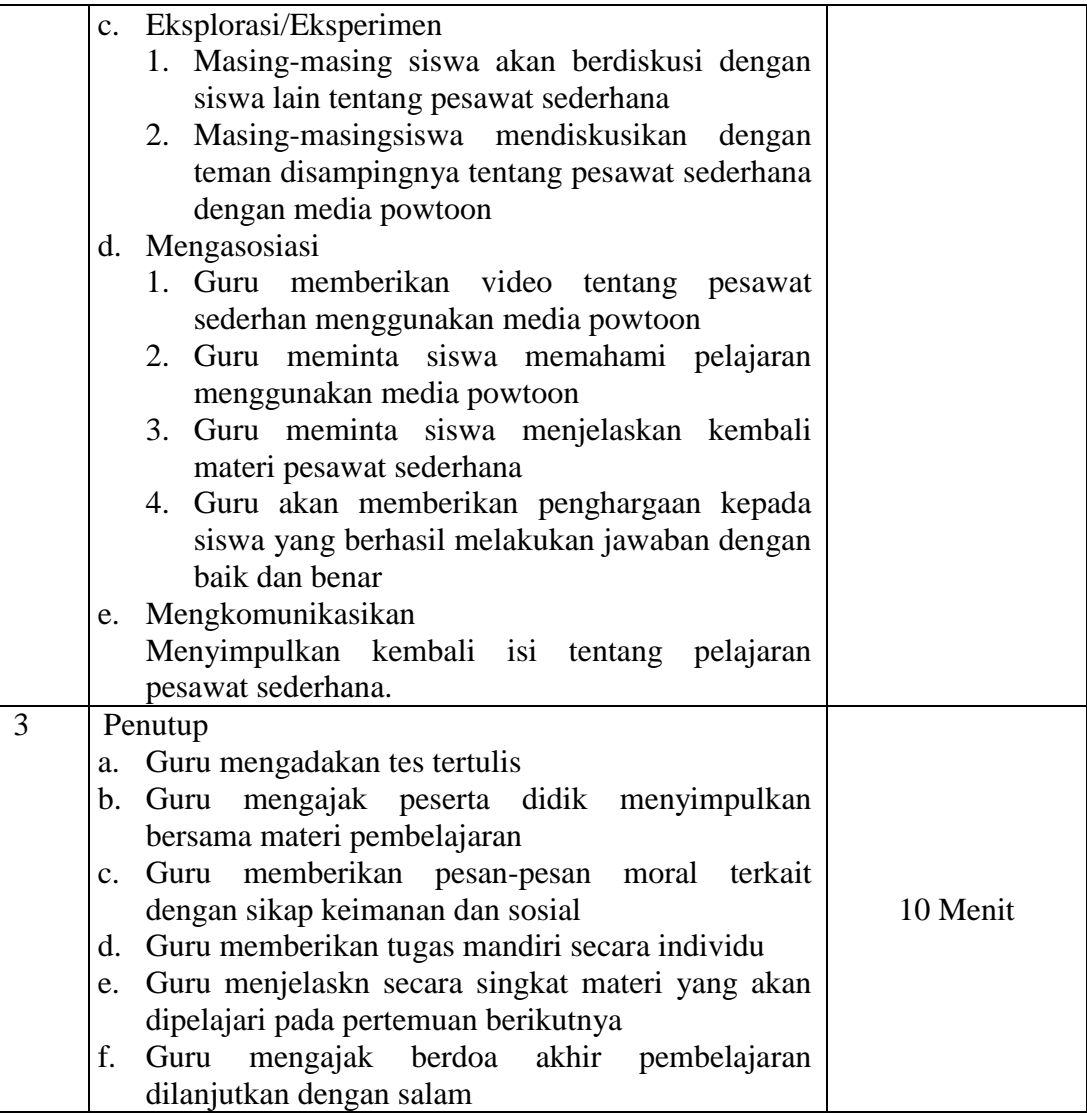

### H. Penilaian

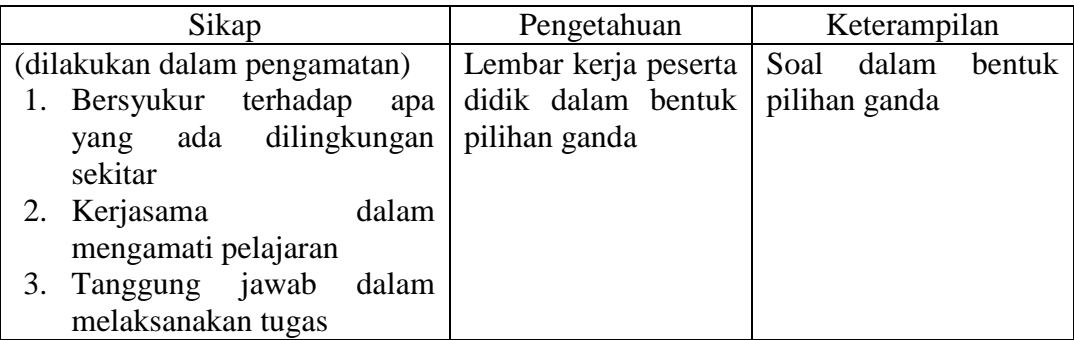

## **Lampiran XVII Foto Dokumentasi Penelitian**

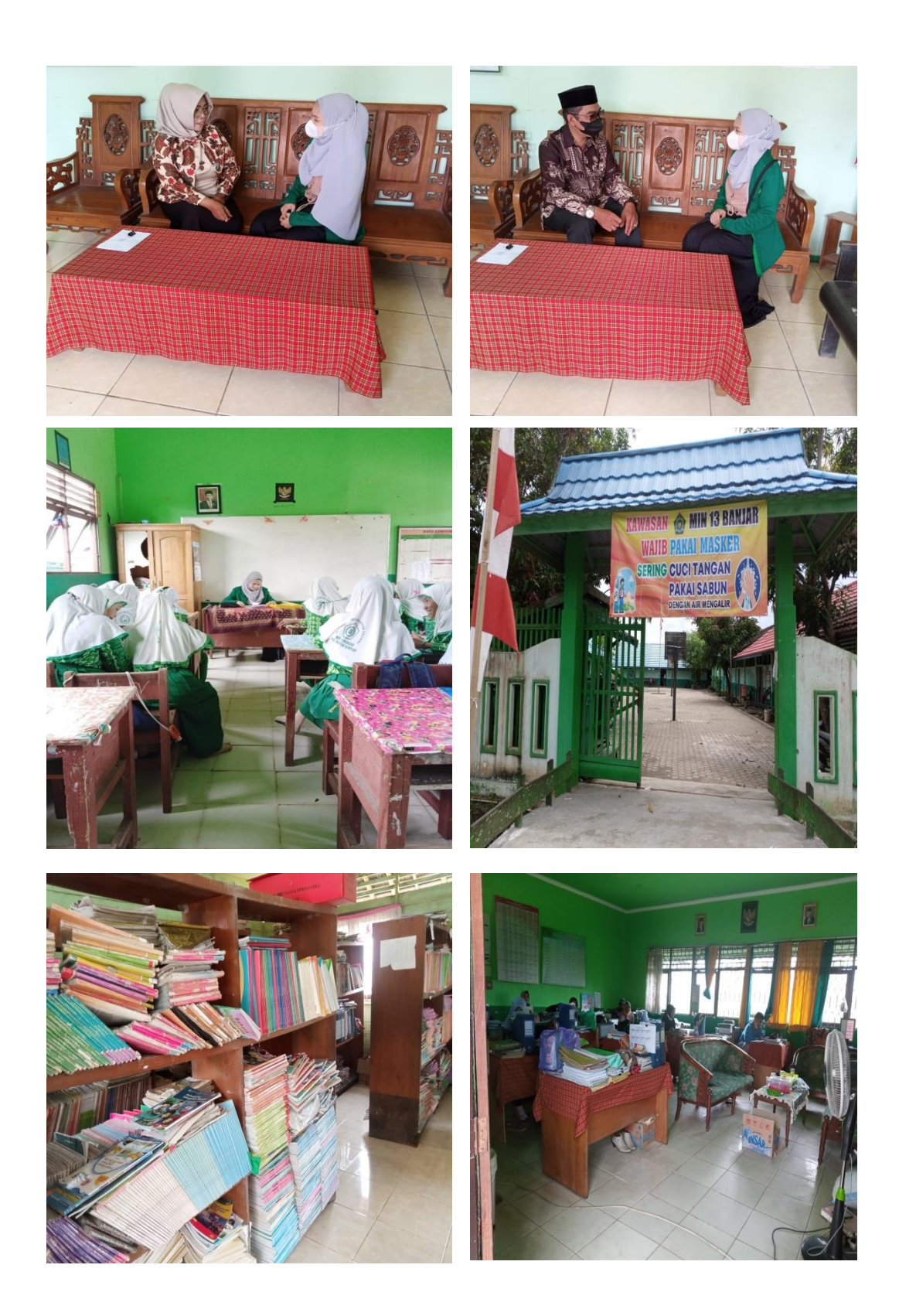

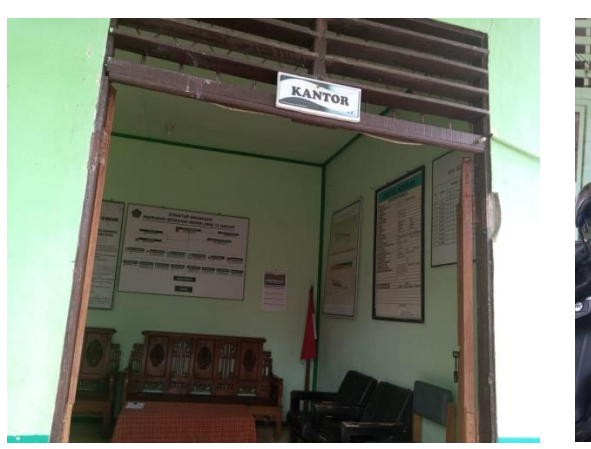

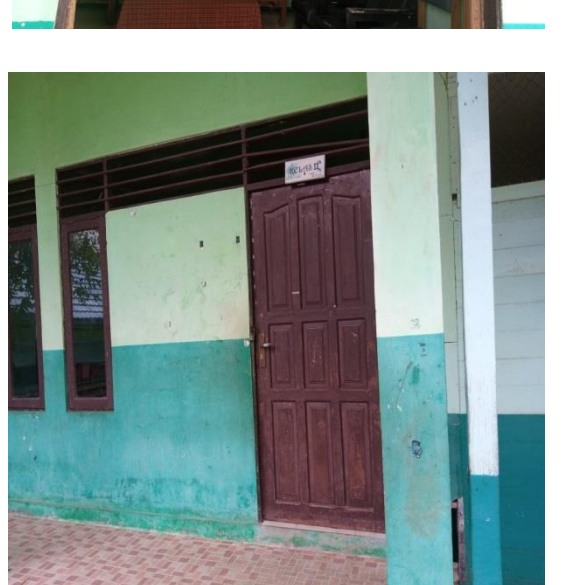

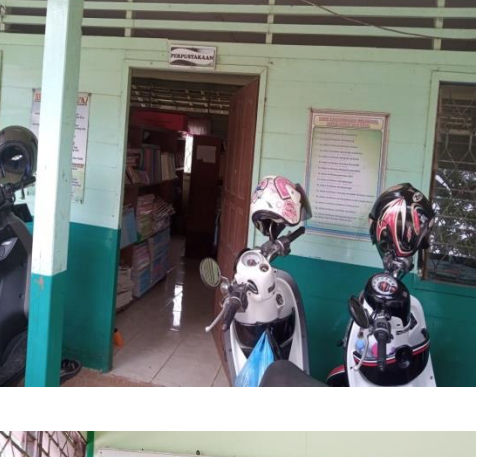

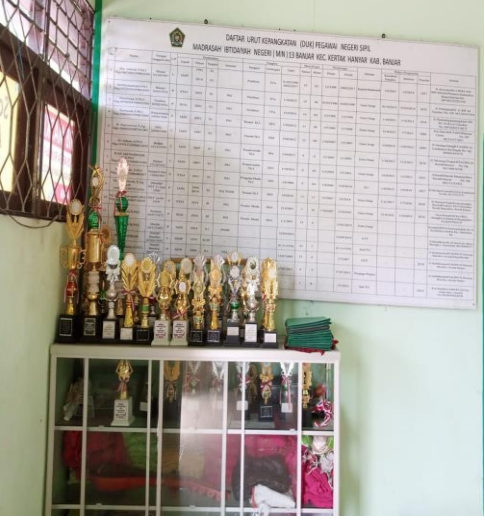

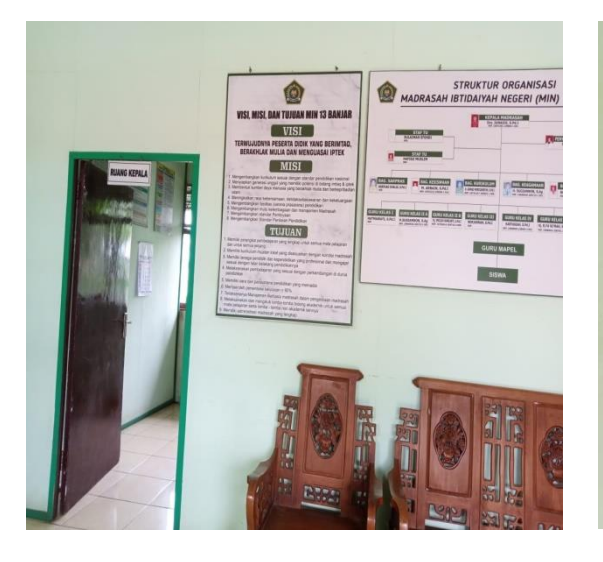

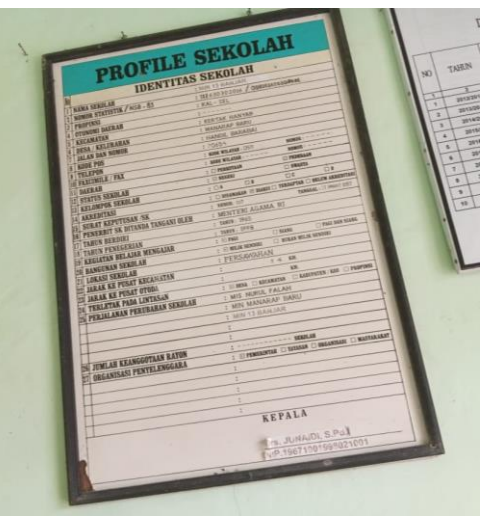

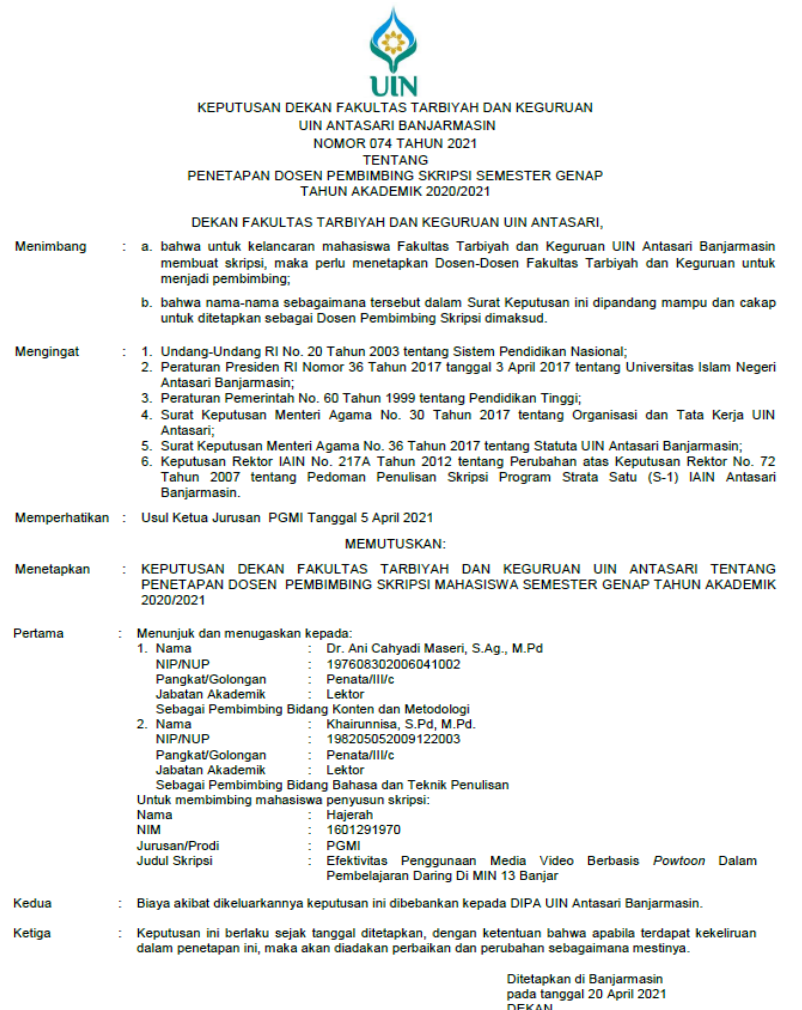

DEKAN,<br>Must<br>Prot Dr. H. Juairiah, M.Pd.<br>NIP. 196001061986032004

 $\begin{array}{c} 1 \\ 1 \\ 0 \end{array}$ 

Tembusan:<br>1. Rektor UIN Antasari Banjarmasin;<br>2. Ketua Jurusan;<br>3. Dosen Pembimbing;<br>4. Arsip.

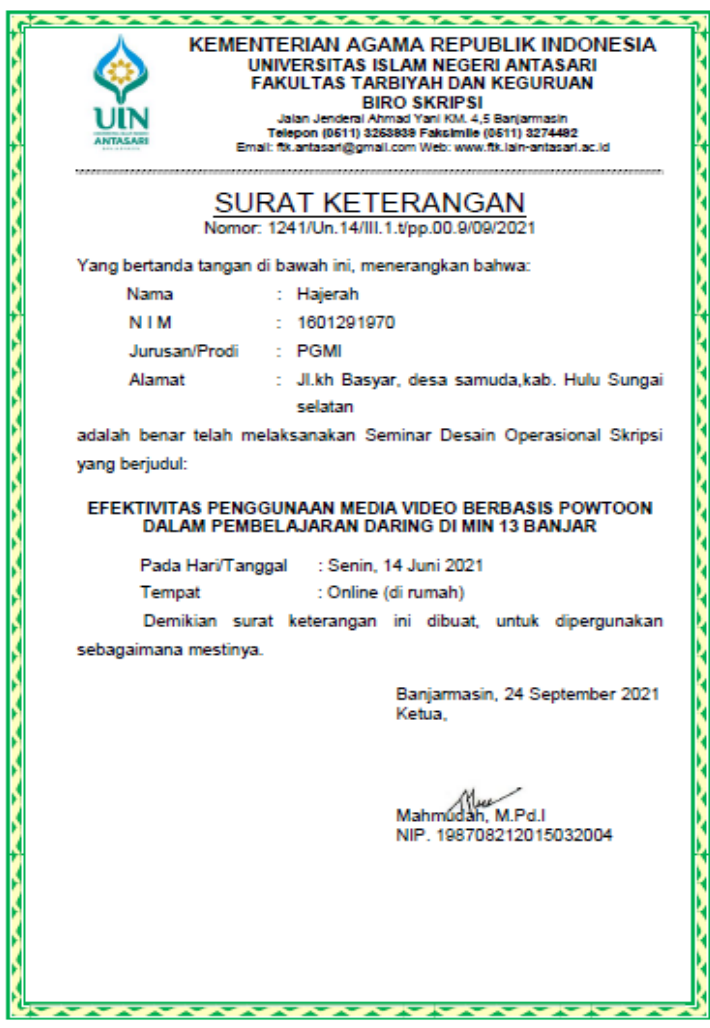

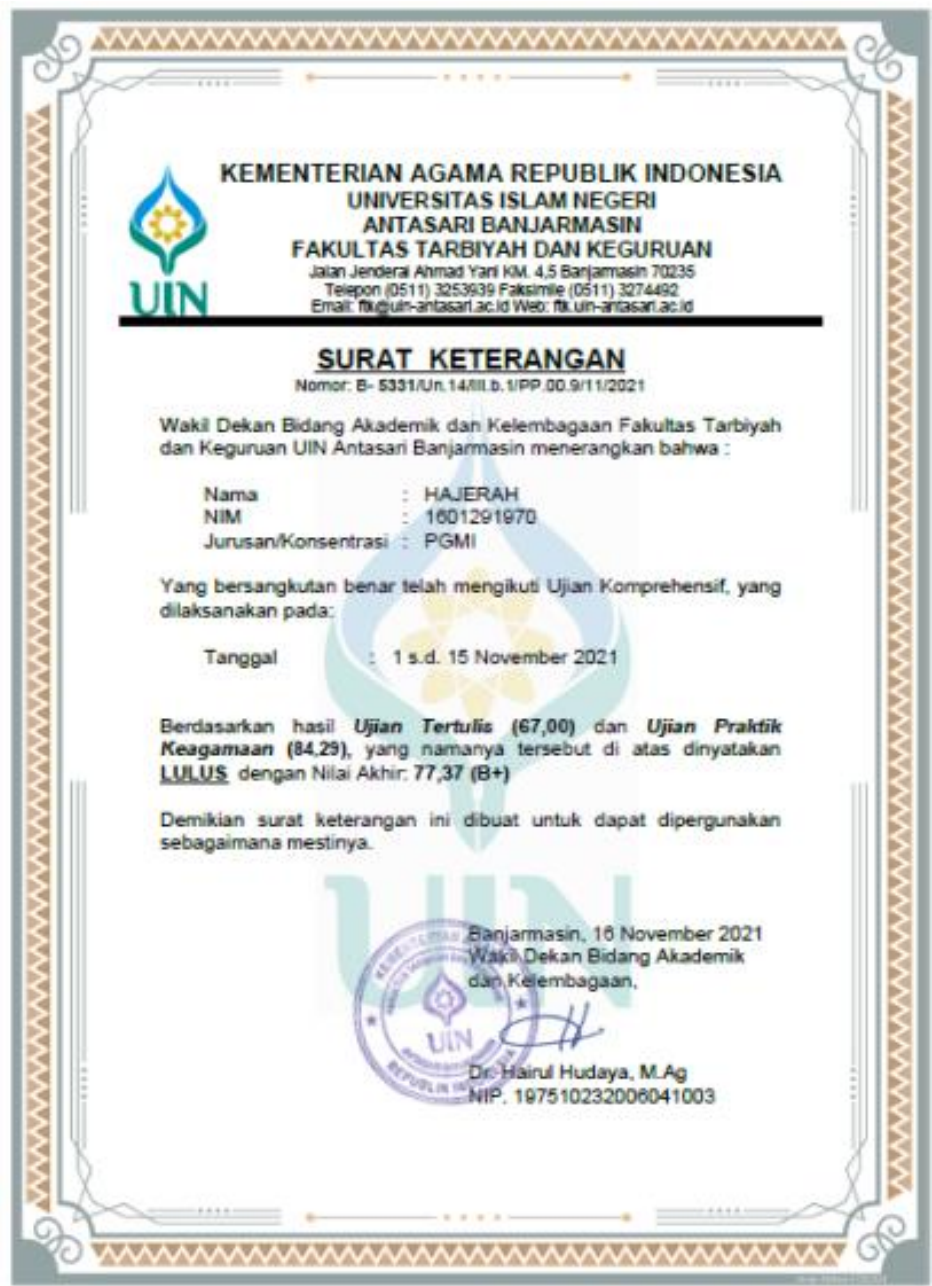

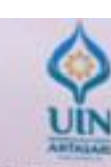

#### KEMENTERIAN AGAMA REPUBLIK INDONESIA UNIVERSITAS ISLAM NEGERI ANTASARI FAKULTAS TARBIYAH DAN KEGURUAN Jalon Jenderal Ahmad Yani KM, 4,5 Banjaressin<br>Telepon (0511) 3253639 Faksimile (0511) 3274492<br>Email: fik.antasan@gmail.com Web: www.fik.isin.antasan.ac.id

# Nomor B-12 yo/Un.14/III.1.1/PP.00.9/10/2021

Yang bertanda tangan Wakil Dekan Bidang Akademik dan Kelembagaan Fakultas Tarbiyah dan Keguruan UIN Antasari Banjarmasin, dengan ini memberikan rekomendasi kepada:

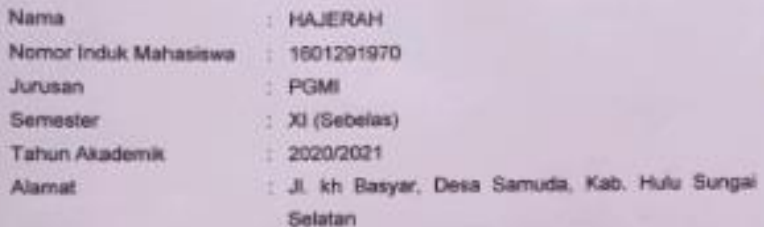

Untuk melakukan kegiatan peneltian/Riset sebagai tindak lanjut dari penyusunan skripsi yang berjudut "EFEKTIVITAS PENGGUNAAN MEDIA VIDEO BERBASIS POWTOON DALAM PEMBELAJARAN DARING DI MIN 13 BANJAR\* pada MIN 13 BANJAR KABUPATEN BANJAR sejak tanggal 25 Oktober 2021 sampai dengan 25 Desember 2021.

Demikian Surat Rekomendasi ini diberikan untuk dipergunakan sebagaimana mestinya.

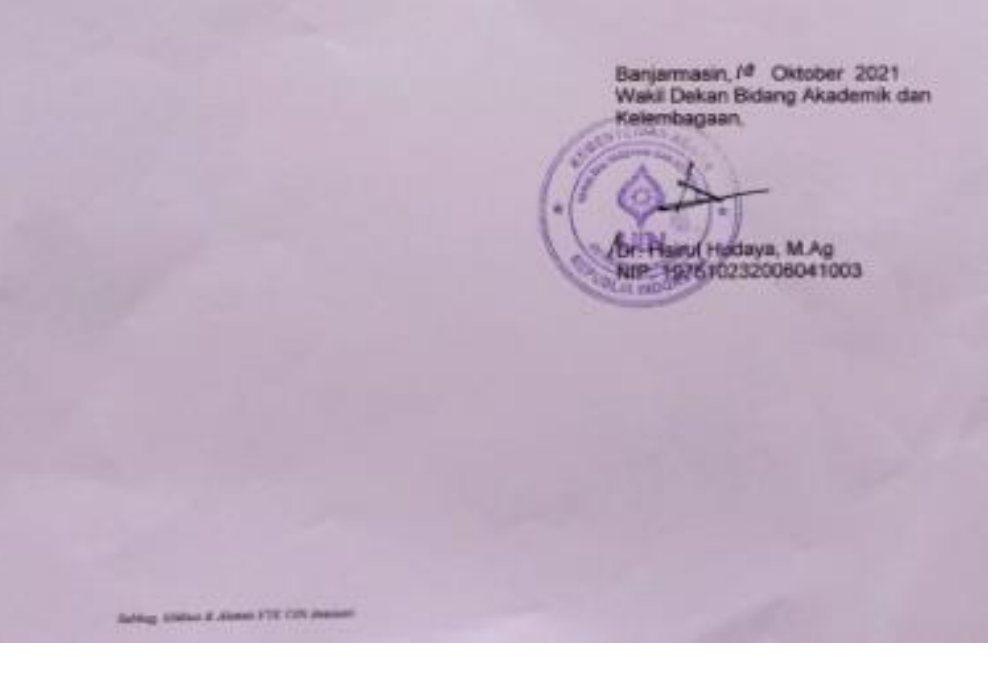

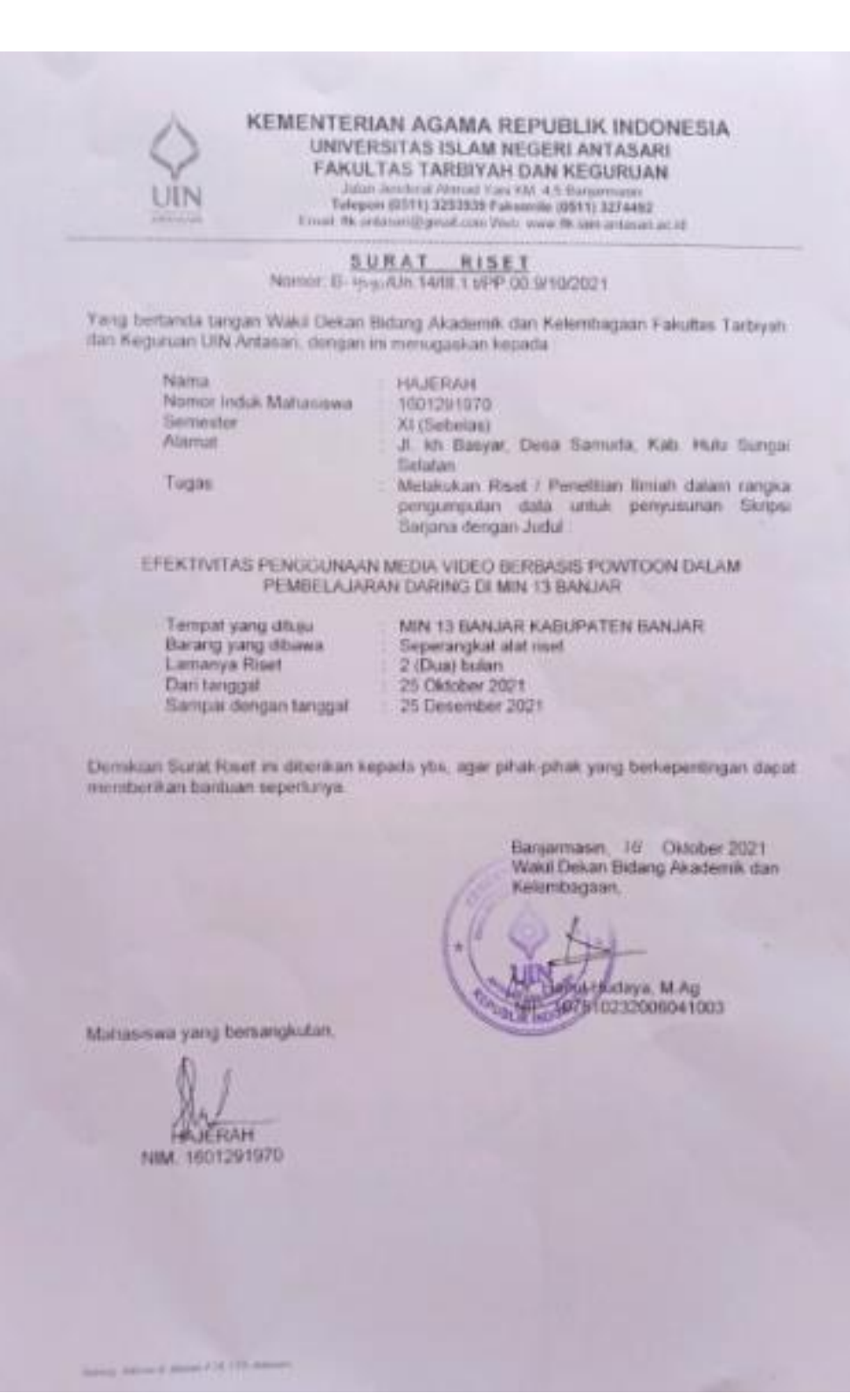

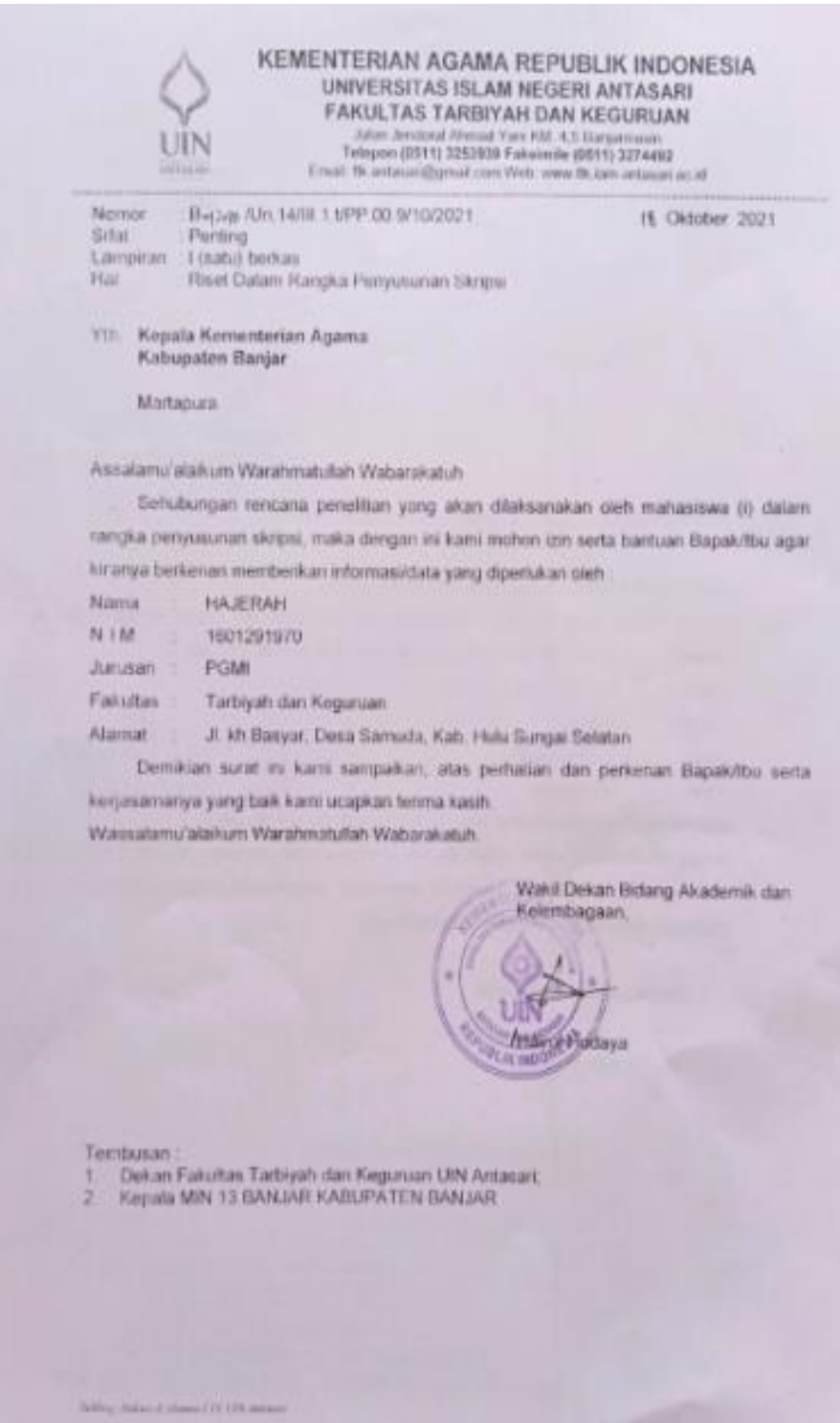

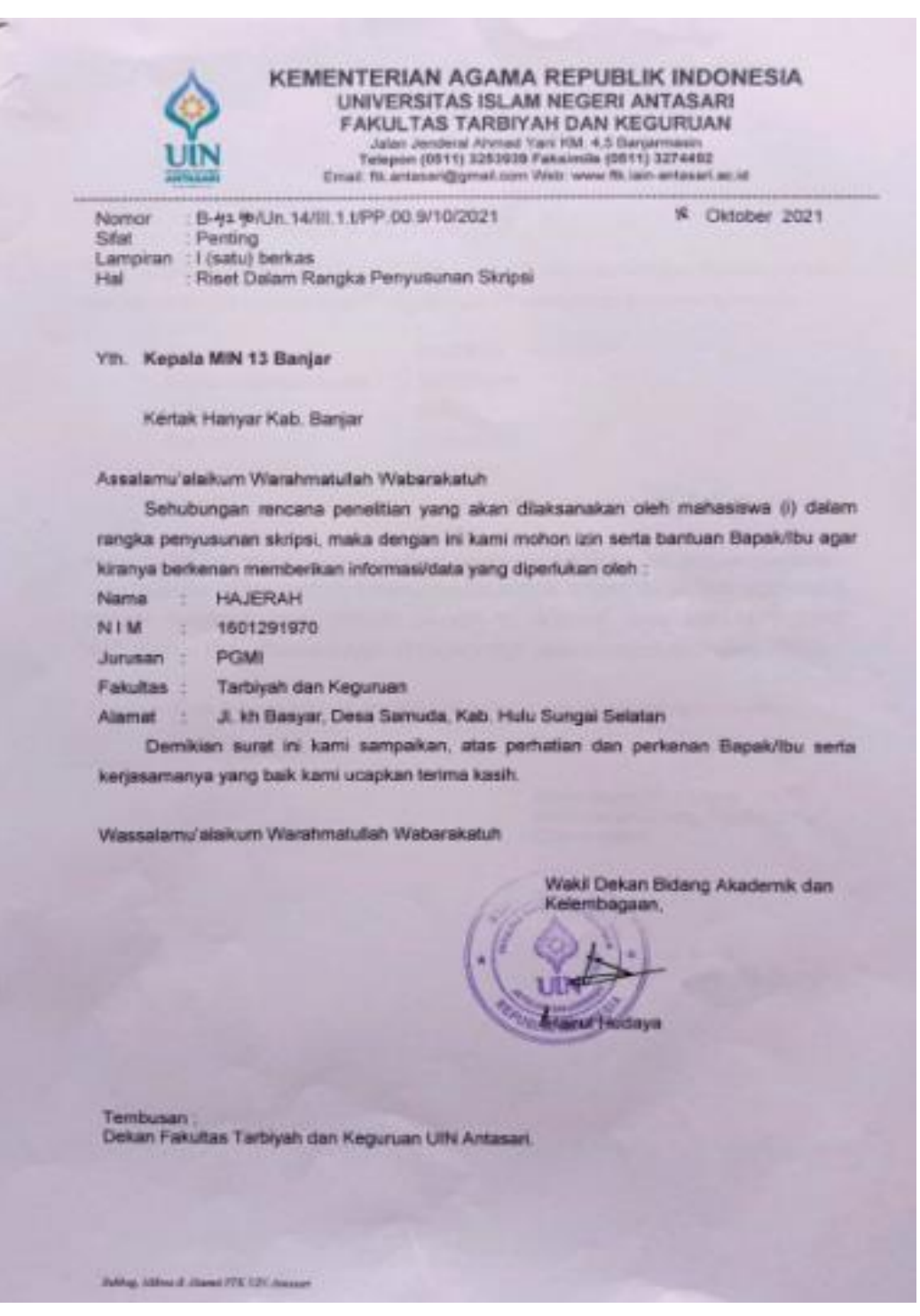

Í.

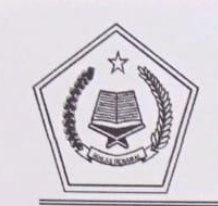

#### KEMENTERIAN AGAMA REPUBLIK INDONESIA KANTOR KEMENTERIAN AGAMA KABUPATEN BANJAR MADRASAH IBTIDAIYAH NEGER 13 BANJAR NPSN:30305082 NSM. 111163030004.email, r

Jl. Handil Barabai Rt. 08 Desa Manarap Baru Kecamatan Kertak Hanyar Kab. Banjar (70654)

## $\frac{\texttt{ SURAT KETERANGAN SELESAI RESIT}}{\texttt{Nomor: B 114 Mi.17.03-04/PP.01.1/XII/2021}}$

Yang bertanda tangan di bawah ini :

Kepala Madrasah Ibtidaiyah Negeri 13 Banjar, menerangkan bahwa,

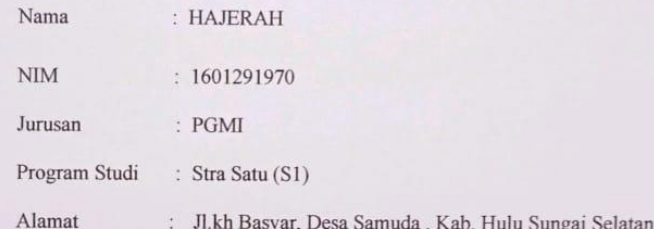

Bahwa nama tersebut diatas telah SELESAI melaksanakan Riset Penilaian selama kurang lebih 2 bulan dari tanggal 25 Oktobet sampai dengan 25 Desember 2021 \_pada Madrasah Ibtidaiyah Negeri 13 Banjar (MIN 13) Kab.Banjar, yang beralamat di Jln Handil Barabai Rt. 08 Desa Manarap Baru, Kec. Kertak Hanyar Kab. Banjar Dengan Judul : "EFEKTIVITAS PENGGUNAAN MEDIA VIDEO BERBASIS POWTOON DALAM PEMBELAJARAN DARING PADA MIN 13 **BANJAR** 

Demikian keterangan Riset ini dibuat untuk diketahui dan dipergunakan sebagaimana mestinya

Dibuat : Di Kertak Hanyar<br>Pada tanggal : 17 Desember 2021 Kepala Min 13 Banjar EXAIDI **THP JP6710011998021001** 

Riwayat Hidup

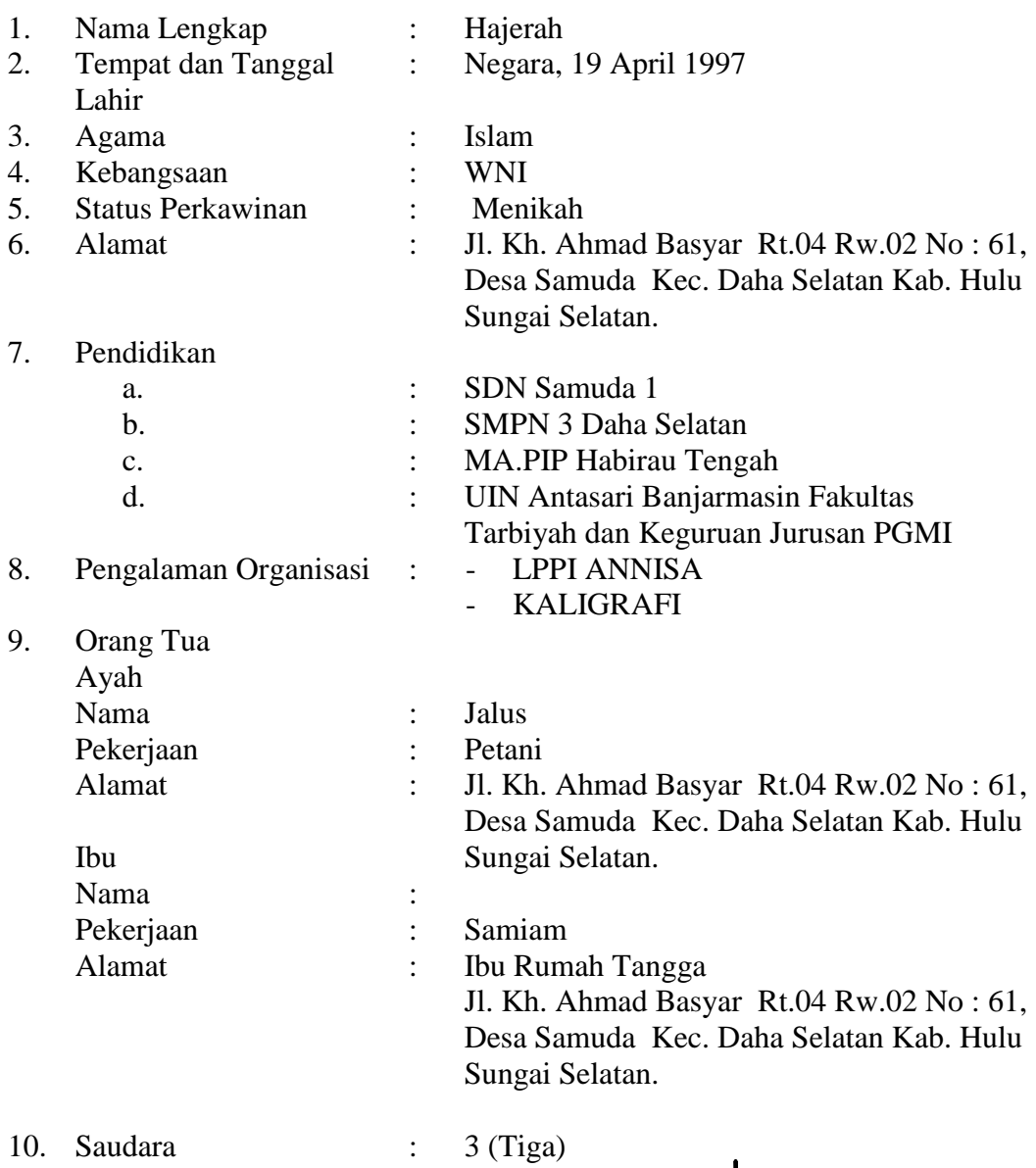

Samuda, 15 November  $4021$ Hajerah